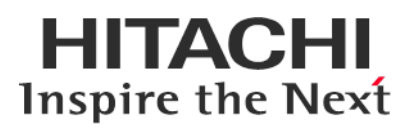

# **Service Pack for RV3000 (SPR)**

# **Version 3.40 25**

# **Readme**

2022年3月

All Rights Reserved. Copyright (c) 2021, 2022 Hitachi, Ltd.

# 1. はじめに

このたびは、日立高信頼サーバ RV3000 をご利用いただき誠にありがとうございます。 ご使用になる前に、必ず本内容をご確認ください。

# 1.1 他社所有名称に対する表示

Microsoft および Windows Server は, 米国 Microsoft Corporation の米国およびその他の国における登録商標 または商標です。

Intel、インテル、Xeon は、アメリカ合衆国およびその他の国における Intel Corporation の商標です。

Linux は、Linus Torvalds 氏の日本およびその他の国における登録商標または商標です。

Red Hat は、米国およびその他の国で Red Hat, Inc. の登録商標もしくは商標です。

VMware は,米国およびその他の地域における VMware, Inc. の登録商標または商標です。

iLO は、Hewlett Packard Enterprise Development LP の商標です。

# 1.2 注意事項

(1) 本書は改良のため,予告なしに変更することがあります。

- (2) Service Pack for RV3000 のご使用に当たっては、<CD ドライブ>¥EULA に格納された「エンドユーザー 使用許諾契約書」をお読みください。
- (3) Service Pack for RV3000 に瑕疵が無いことを保証するものではありません。
- (4) Service Pack for RV3000 は、「[3](#page-2-0) [適用機種及びOS」](#page-2-0)記載のプラットフォームでご使用いただけます。
- (5) 天災、人災、事故等で Service Pack for RV3000 使用中に電源が切れますとシステム装置が正常に動作 しなくなることがありますので十分に気を付けてください。
- (6) お客様は、Service Pack for RV3000 並びに本書の全部又は一部を単独で又は他の情報等と組み合わせ、 直接又は間接に以下に該当する取扱いをする場合、「外国為替及び外交貿易」の規制及び米国輸出管 理規制等外国の輸出関連法規を確認し、適正な手続きを行う必要があります。
	- •輸出するとき。
	- •海外へ持ち出すとき。
	- •非居住者へ提供し、又は使用させるとき。
	- •上記に定めるほか、「外国為替及び外国貿易法」又は外国の輸出関連法規に定めがあるとき。
- (7) マニュアル『RV3000 重要事項および読替ガイド』には、各種マニュアルをご覧いただく際、事前に ご理解いただくべき内容を記載しています。こちらも合わせてご参照ください。マニュアルは『ドキ ュメントポータル』の「マニュアル > サーバ」-「RV3000」より参照いただけます。

本ファイルに含まれている、いかなるファイルの内容の全部またはその一部を、無断で掲載またはコピー することを固く禁じます。

### 1.3 変更履歴

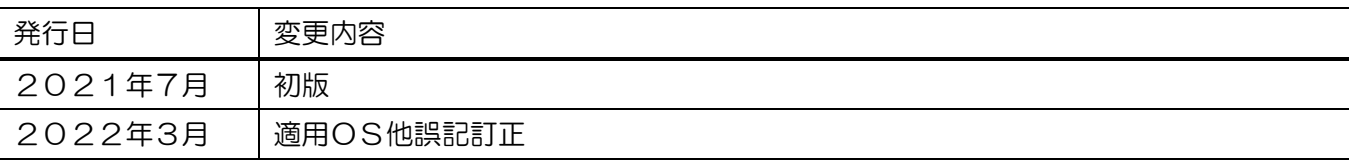

# 2. Service Pack for RV3000 (SPR)について

Service Pack for RV3000(以降 SPR と呼びます)は、1台または複数台の RV3000 サーバのファームウェア/シス テムソフトウェアの更新を簡素化するソリューションです。

SPR には、サーバ/コントローラ/ストレージのファームウェア/ドライバ/ユーティリティパッケージが含ま れます。また、SPR に収録されている Smart Update Manager(以降 SUM と呼びます)は、更新されたファー ムウェアおよびシステムソフトウェアをデプロイする推奨ツールです。

SPR/SUM を使うことで、ファームウェアおよびシステムソフトウェアのオンラインアップデートが可能と なります。アップデート操作を SUM に統合することにより、個々の RV3000 サーバのアップデートが迅速 になり、システム全体のアップデート時間を短縮することができます。

SPR は定期的にリリースされます。最新版の SPR を使用して更新することを推奨します。

# <span id="page-2-0"></span>3. 適用機種及びOS

#### 3.1 適用機種

•RV3000 A1 モデル

# 3.2 適用 OS

- •Microsoft(R) Windows Server(R) 2019
- •Microsoft(R) Windows Server(R) 2016 Standard Edition
- •Microsoft(R) Windows Server(R) 2016 Datacenter Edition
- •VMware vSphere® ESXi™ 6.7

# 4. 変更内容

本章では、今回のリリースの変更内容を記載しています。

#### 4.1 新規サポート内容

- (1) 追加サポート機種及びOS
	- •追加サポート機種

なし

•追加サポートOS

なし

(2) 追加サポートデバイス なし

# 4.2 更新内容

『[6.3](#page-21-0) [パッケージの変更内容』](#page-21-0)を参照ください。

#### 5. 注意事項

#### 5.1 OS の新規・再セットアップの場合の注意事項

OS の新規・再セットアップの際、初回の SPR 適用では、ファームウェアコンポーネントを除外し、ドラ

イバ/ユーティリティコンポーネントのインストールを先に実施してください。これにより、デバイスの検 出及びファームウェアの書き込みに適切なドライバ/ユーティリティがインストールされます。ドライバ/ ユーティリティのインストール後は、OS を再起動し、再度 SUM を実行してファームウェアの更新を行っ てください。

SUM でファームウェアコンポーネントを除外し、ドライバ/ユーティリティコンポーネントのみのインス トールを指定するには、次の手順により行います。

GUI の場合:

SUM を起動し、「展開サマリー(Deployment summary)」画面右上の[ アクション(Actions) ]-[ アドバン ストオプション(Advanced Options) ]から「アドバンストオプション(Advanced Options)」画面を開き、 "インストールオプション(Installation Options) "の項目で"ソフトウェアのアップグレード(Upgrade Software) "を選択し、"OK"ボタンを押してください。

CLI の場合:

"set attributes"で firmware=false を設定してください。

例) # ./smartupdate setattributes --nodes localhost firmware=false

#### 5.2 SUM によるアップデート時の注意事項

(1) ファームウェア/ドライバの依存関係について

アップデート対象のファームウェア/ドライバには依存関係を持つ場合があり、一度の SUM の実行では全 て更新できない場合があります。このため、SUM アップデート後、全ての更新対象がアップデートされて いるかを確認してください。もし、アップデートされていないパッケージがある場合、再度 SUM を実行し てください。全てアップデートされたかは、次の手順により確認できます。

GUI の場合:

SUM を起動し、「展開サマリー」画面にて、「推奨されたコンポーネント」数表示が、"0"となっている ことを確認してください。

CLI の場合:

"Inventory"までの手順を実行後"getneededupdates"を実行し、"Component"セクションが表示されないこ とを確認してください。

(2) 適用バージョンについて

SUM を使用して更新作業を行う場合、適用対象として自動選択されるものは、新規にインストールされる もの、および SPR 収録バージョンが適用済みバージョンより新しいものとなります。

ネットワークアダプタ及びファイバーチャネルホストバスアダプタは、SPR 収録のドライバ/ファームウェ アの組み合わせでご使用いただくことを推奨しています。適用済みバージョンが SPR 収録済みバージョン より新しい場合、該当コンポーネントが適用対象として自動選択されません。その場合、以下の手順で対 象コンポーネントを手動で選択し、適用してください。

【手動適用方法】

SUM を起動し、「展開サマリー(Deployment summary)」画面で、「コンポーネントの選択状態」が「選択」 表示(※)となっているコンポーネントを確認し、ネットワークアダプタファームウェアまたは、ファイバー チャネルホストバスアダプタのファームウェアの場合は、当該コンポーネントを選択(※)して、"展開 (Deploy)"ボタンを押してください。

※:コンポーネントが選択されると、「コンポーネントの選択状態」が、「選択済み」もしくは「強制」と 表示されます。

【注意】

デバイスによっては、適用バージョンに関して、個別にアドバイザリが発行されている場合があります。 本ファームウェアの適用に当たっては、アドバイザリを参照してください。

(3) SUM の展開モードに関する補足説明

SUM にはいくつかのアップデート方法(展開モード)があります。展開モードにより、対象 OS/更新対象が異 なりますので、下記表を参照の上、展開モードを決定してください。

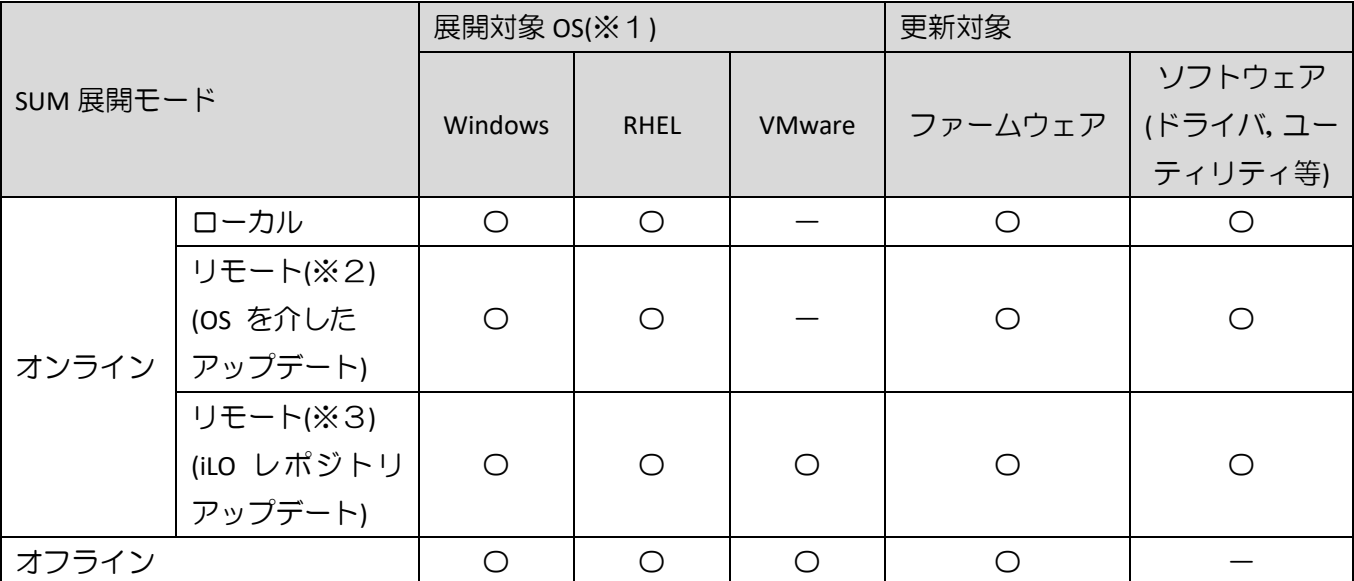

※1:ゲスト OS は対象外

※2:対象ノードにホスト OS の IP アドレスを指定した場合。

※3:対象ノードにホスト OS の iLO アドレスを指定した場合。対象ノードのホスト OS に iSUT 及び AMS のインストール・設定が必要

## 5.3 ドライバアップデート時の注意事項

ネットワークアダプタドライバをアップデートした場合、ドライバアップデート後、設定値が初期化され る場合があります。ドライバアップデート前に設定値を控え、アップデート後に再設定してください。

#### 5.4 SUM でのランゲージパックバージョン表示と適用について

SUM(Smart Update Manager)で表示される、適用中のランゲージパックのバージョンが正しく表示されな い場合があります。正しいバージョンを確認するためには、iLO WEB インタフェースの[管理]>[言語]ペー

ジより現在適用中の言語パックのバージョンをご確認下さい。

また、この結果、SUM でランゲージパックが適用対象として正しく選択されない可能性があります。

目的のバージョンのランゲージパックが適用されていないのに、SUM 実行後の「展開サマリー」画面で、 ランゲージパックが適用対象として選択されない場合があります。この場合は、ランゲージパックを手動 で選択し展開を実施してください。

目的のバージョンのランゲージパックが適用済みであっても、SUM 実行後の「展開サマリー」画面で、 ランゲージパックが適用対象として自動的に選択されている場合があります。この場合は、ランゲージパ ックの適用は不要ですので、選択を解除してから展開を実施してください。

#### 5.5 SUM での iLO を使用したランゲージパック適用に関する制限事項

SUM で対象ノードとして、システム装置の iLO を追加(ノードの IP アドレスに iLO の IP アドレスを指 定、ノードタイプに iLO を選択)した場合、ランゲージパックが対象に含まれず更新されません。ランゲー ジパックは別途下記方法にて更新ください。

- •SUM をローカルホスト上で実行(※)
- •SUM で対象ノードとしてシステム装置の OS の IP アドレスを指定して実行(※)
- •iLO WEB インターフェースを使用して実行

※:対象ノードが Vmware の場合は使用不可

【iLO WEB インタフェースからの更新手順】

- (1) 以下の手順で、事前に SPR package ファイルからランゲージパックファイルを取り出してください。 Windows 上で、SPR の packages ディレクトリ下にある、『[6.2.9](#page-16-0) Firmware - Lights-[Out Management](#page-16-0)』 の「Language Pack - Japanese」に掲載されいてる"cp\*\*\*\*\*\*.exe"を実行してください。パッケージセッ トアップが起動するので「解凍」を選択し、任意のディレクトリにパッケージを展開してください。 展開したディレクトリから、"lang\_ja\_\*\*\*.lpk"を取り出してください。
- (2) 装置のシャットダウンを行ってください。
- (3) iLO WEB インタフェースの「ファームウェア & OS ソフトウェア」タブを開いてください。
- (4) 「ファームウェアアップデート」をクリックし、「ローカルバイナリファイル」に先ほど取り出した ランゲージパックファイルを指定し、「フラッシュ」を選択してください。
- (5) 2~3 分後に完了のメッセージが表示されます。その後 iLO が自動的に再起動します。

#### 5.6 ASR(Automatic Server Recovery)について

ASR(Automatic Server Recovery)はブルースクリーン等の致命的な OS のエラーが発生したときに自動的に システムの復旧をするべくサーバの再起動をおこなう機能です。IP(version 3.20 以降)を使った OS のインス トール又は SPR(version 1.50 以降)の適用、その他の方法による ASR ドライバのインストールにより ASR が自 動的に有効になります。ASR が不要な場合や Alive Monitor、IPMI WDT 等の他の OS 死活監視を使う場合は ASR を無効化してください。

#### 5.6.1 ASR 操作用の PowerShell スクリプトの入手について

ASR の有効/無効の確認並びに切り替えは ASR ドライバのパッケージに同梱されている PowerShell スクリ プトを使って行います。下記を参照して PowerShell スクリプトを入手してください。

(1) ASR ドライバのパッケージを展開します

SPH の packages ディレクトリ下にあるファイル群の中から、下表の各 OS バージョンに対応した『[6.2.7](#page-16-1)  Driver - [System Management](#page-16-1)』の「Package filename」欄記載のファイルを実行してください。パッケージセ ットアップが起動するので解凍を選択し、任意のディレクトリにパッケージを展開してください。

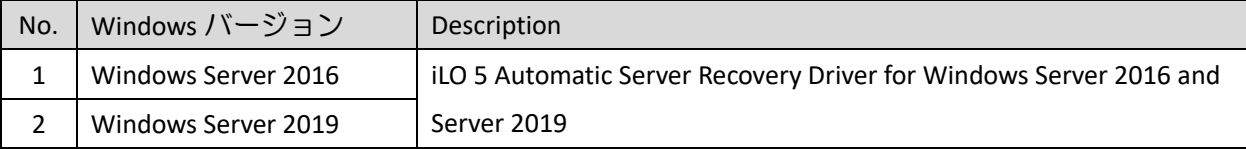

#### (2) PowerShell スクリプトを確認してください

展開したパッケージの中の scripts ディレクトリ下に下記の 3 つの PowerShell スクリプトが含まれて いる事を確認してください。必要に応じて任意のディレクトリにコピーしてください。

Get-AsrSettings.ps1

Set-AsrPreTimeoutNMI.ps1

Set-AsrTimeout.ps1

#### 5.6.2 ASR の確認方法

Windows の PowerShell より Get-AsrSettings.ps1 を実行してください。TimeoutInMinutes が 0 又は、コマン ドの実行がエラーとなった場合 ASR は無効になっています。

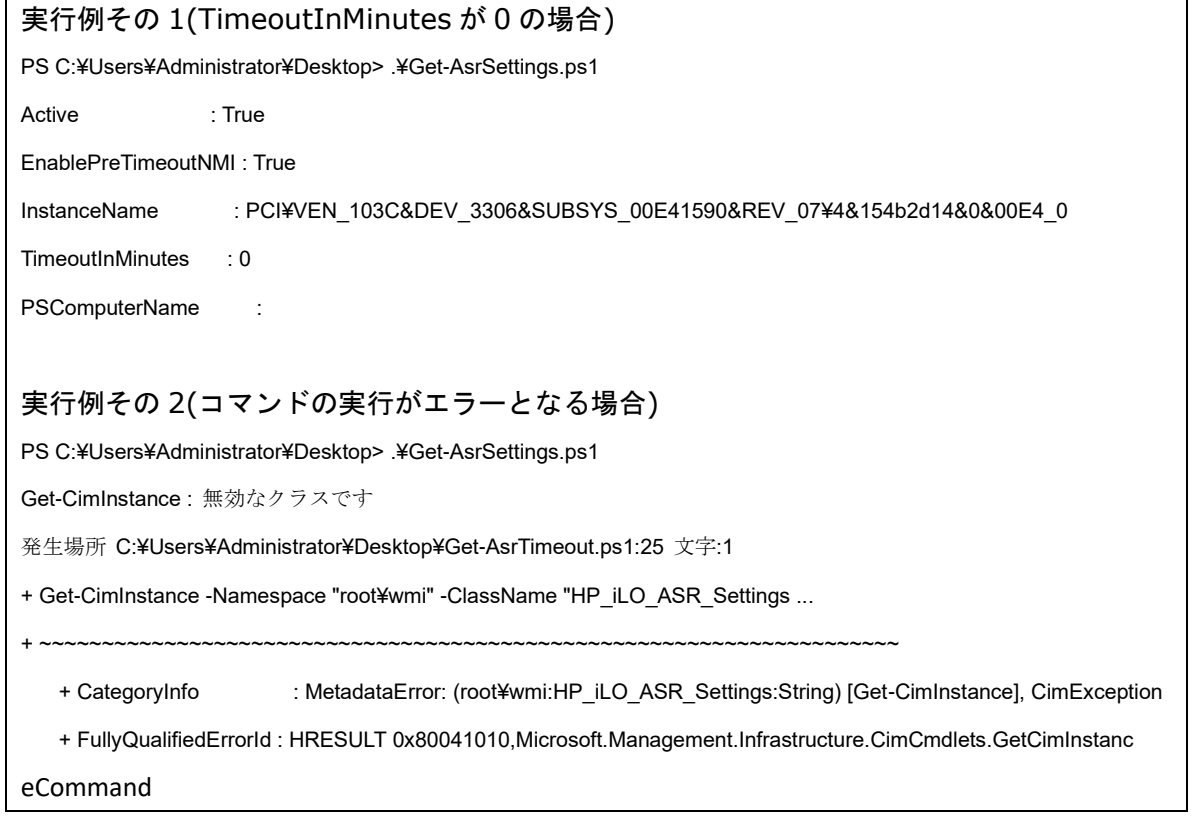

#### 5.6.3 ASR の無効化方法

Windows の PowerShell より下記のオプションで Set-AsrTimeout.ps1 を実行してください。

Set-AsrTimeout.ps1 -Disable

実行例

PS C:¥Users¥Administrator¥Desktop> .¥Set-AsrTimeout.ps1 -Disable

5.6.4 ASR の有効化方法

Windows の PowerShell より下記のオプションで Set-AsrTimeout.ps1 を実行してください。

Set-AsrTimeout.ps1 -Default

実行例

PS C:¥Users¥Administrator¥Desktop> .¥Set-AsrTimeout.ps1 -Default

#### 5.7 VMware をご使用にあたっての注意事項

5.7.1 ファームウェアの適用について

システム装置を安定してご使用いただくためには、ご使用の VMware バージョンに合わせたファームウ ェアを適用頂く必要があります。

VMware 環境でのファームウェアの適用にあたっては、SUM のリモートオンライン 展開モード及びオフ ライン 展開モードが利用できます。

【リモートオンライン 展開モードを使用する場合】

本モードでは、ファームウェアに加えてドライバのアップデートも可能です。

事前に「iSUT」のインストール及び ESXi ホストに対する設定が必要です。

「iSUT」が未インストールの場合、『[5.7.2 iSUT](#page-7-0) [のインストール』](#page-7-0)記載の手順に従ってインストールしてく ださい。ESXi ホストに対しては、下記設定をアップデート作業前に実施して下さい。

- (1) ファームウェア/ドライバのアップデート作業を行う間は、ESXi ホストをメンテナンスモードに設定 してください。
- (2) ESXi ホストをノードとして追加する場合、対象ノードとしてシステム装置の iLO を追加(ノードの IP アドレスに iLO の IP アドレスを指定、ノードタイプに iLO を選択)してください。
- (3) ファームウェア/ドライバのアップデートを有効化するためには VMware ESXi の再起動が必要です。 アップデート後自動的に再起動させる場合は、再起動オプションを使用してください。

【オフライン 展開モードを使用する場合】

SPR の iso イメージを格納した媒体をサーバに取り付け、媒体よりサーバをブートします。

<span id="page-7-0"></span>5.7.2 iSUT のインストール

VMware システムに対して、SPR/SUM を使用しファームウェア/ドライバのアップデートを行うには、ESXi ホストに iSUT をインストールする必要があります。iSUT インストール後は、リモート PC から SUM の『リ モートオンライン』展開モードを使用して ESXi ホストのファームウェア/ドライバのアップデートを行うこ とができます。

8 / 37 ESXi ホストに iSUT をインストールする手順を次に示します。次のインストール手順では、データストア 名を「datastore1」としています。使用環境にあわせて読み換えてください。

(1) iSUT は SPR の packages ディレクトリに収録されています。下表に示す zip ファイルを展開し、iSUT のオフラインバンドル(sut-esxi\*.\*-bundle-\*.\*.\*.\*-\*\*.zip)を取り出してください。

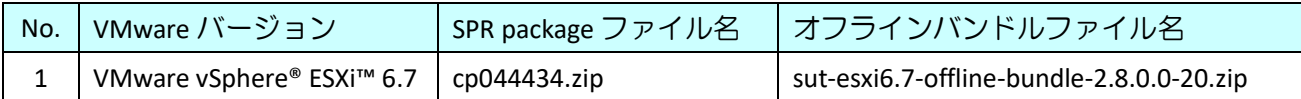

- (2) 取り出した iSUT のオフラインバンドルを VMware ESXi の「datastore1」直下へ転送してください。
- (3) VMware ESXi のコンソール画面で「F2」キーを押すと Login 画面が表示されるので、root ユーザーで ログインします。
- (4) 「System Customization」画面が表示されるので、「Troubleshooting Options」を選択し、「Enter」キー を押下します。
- (5) 「Enable ESXi Shell」を選択し、「Enter」キーを押下して ESXi Shell を "Enable" に変更します。
- (6) 「Alt」+「F1」キーを押下し、VMware ESXi の Shell 画面を開き、root ユーザーでログインします。
- (7) 下記コマンドを実行しインストールします。 esxcli software vib install -d /vmfs/volumes/datastore1/<転送したバンドルファイル名>
- (8) VMware ESXi を再起動してください。
- (9) 再起動後、再度 VMware ESXi の Shell 画面を開き、root ユーザーでログインします。
- (10) 下記コマンドを実行し、iSUT を AutoDeployReboot モードに設定します。 sut –set mode=autodeployreboot
- (11) 作業終了後、OnDemand モードに変更します。iSUT を AutoDeployReboot モードに設定すると、iSUT が常駐し常時稼働し続けます。アップデート作業時以外は iSUT の稼働は不要ですので、常駐解除す ることを推奨します。iSUT を OnDemand モードに設定するには、下記コマンドを実行してください。 sut –set mode=ondemand
- 5.7.3 Management Bundle, Utilities Bundle 収録モジュールのバージョンについて Management Bundle, Utilities Bundle には、複数の VIB モジュールが含まれています。 各コンポーネントに含まれる VIB のバージョンは次の通りです。

【HPE Management Bundle Smart Component に含まれる VIB モジュール及びバージョン】

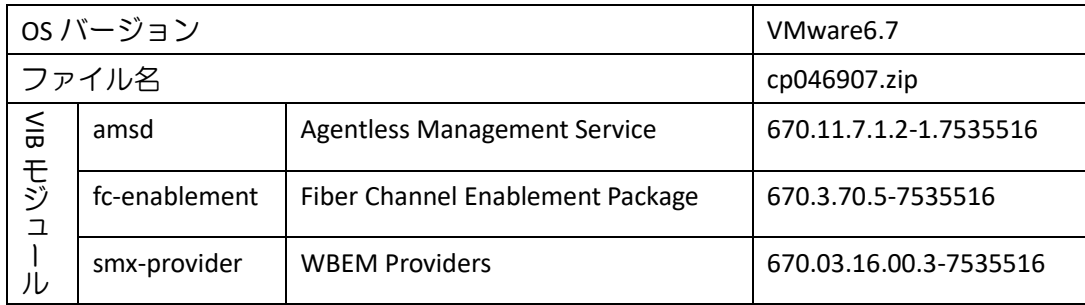

【HPE Utilities Bundle Smart Component に含まれる VIB モジュール及びバージョン】

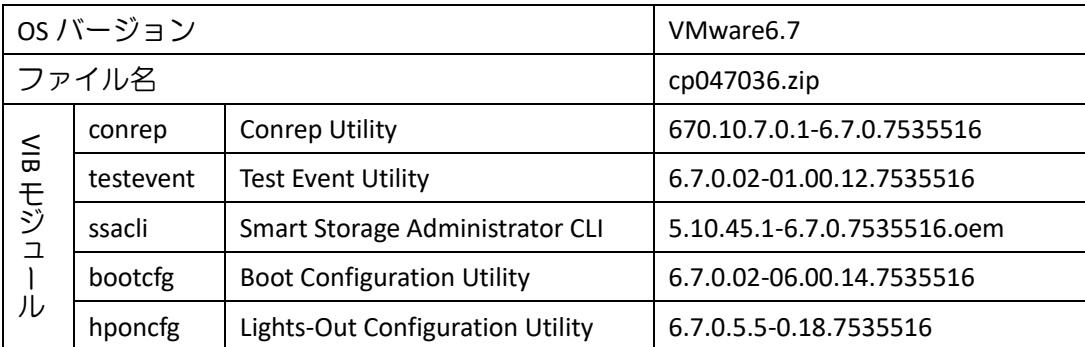

5.7.4 iLO セキュリティ設定を"高セキュリティ"にした装置で iSUT を使用する場合について iLO を"高セキュリティ"設定にした状態で iSUT を使うためには、以下のいずれかの設定が必要です。

①iSUT への認証情報設定

②iLO のセキュリティ条件の変更(iLO FW v1.4.0 以降のみ設定可能)

①iSUT への認証情報設定

iSUT に iLO の認証情報を設定します。設定方法は、VM ホスト上で以下を実行します。

sut -set ilousername=<username>

Please provide the iLO password: <\*\*\*\*\*\*>

②iLO のセキュリティ条件の変更

iLO で"ホスト認証が必要"を「無効」に設定します。

iLO の Web 画面で[セキュリティ]-[アクセス設定]と画面遷移し、iLO の項目にある「ホスト認証が必要」 の設定を「無効」に設定してください。

#### 5.8 SUM オフライン展開モードご使用時の注意事項

SPR の ISO イメージを、iLO 仮想メディアデバイスにマウントして SUM のオフライン展開モードご使用の場 合、iLO の『ネットワークインターフェイス設定』が『共有ネットワークポート』構成となっていると、SUM の起動途中でエラーになることがあります。

iLO の『ネットワークインターフェイス設定』を『共有ネットワークポート』構成でご使用の場合、ISO イ メージを書き込んだ媒体をご用意いただき、内蔵もしくは USB 接続の DVD ドライブを使用して SUM のオ フライン展開モードを起動してください。

#### 5.9 Intel 製ネットワークアダプタご使用について

Intel 製ネットワークアダプタをご使用になる場合、下表の本 SPR に収録されているファームウェアバー ジョンは、ダウングレードには対応しておりません。

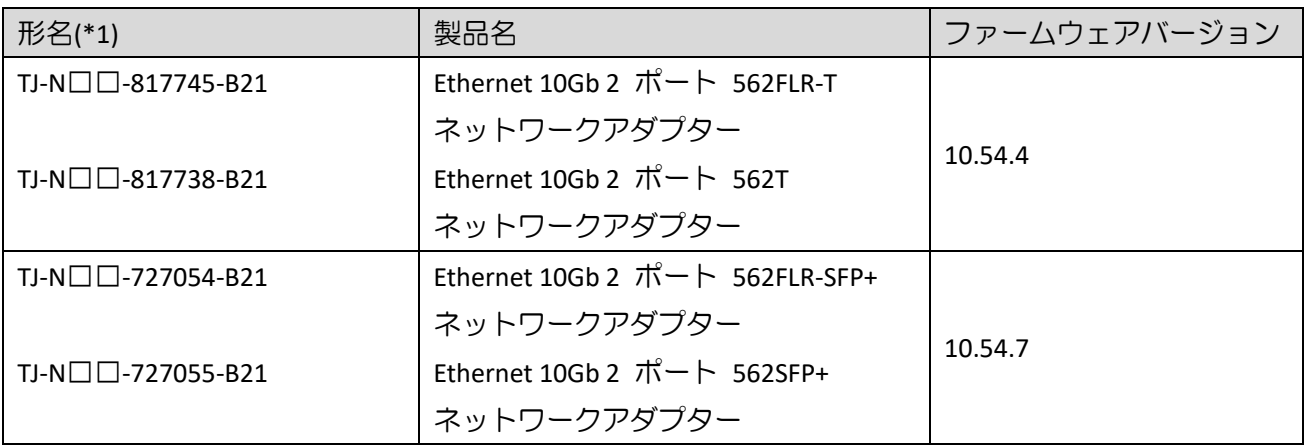

(\*1):□には製品構成などにより異なった英数字が入ります。

# 6. SPR 収録コンテンツ一覧

SPR の iso イメージに含まれるドライバ,ファームウェア,ユーティリティ(ソフトウェア)を示します。 SPR には、適用方法により下記の2種のコンテンツを含んでいます。

•OS セットアップ後、お客様自身で個別に適用頂くもの

•Smart Update Manger(SUM)を使って適用可能なもの

以降、それぞれのコンテンツについて説明します。

# 6.1 お客様により適用が必要なコンテンツ

次表に示すファイルは、SPR に含まれる SUM ツールでの適用対象ではありません。Windows Server OS の新 規・再セットアップ(プレインストールセット除く)の場合は、SPR 適用後に各ツールを実行してください。

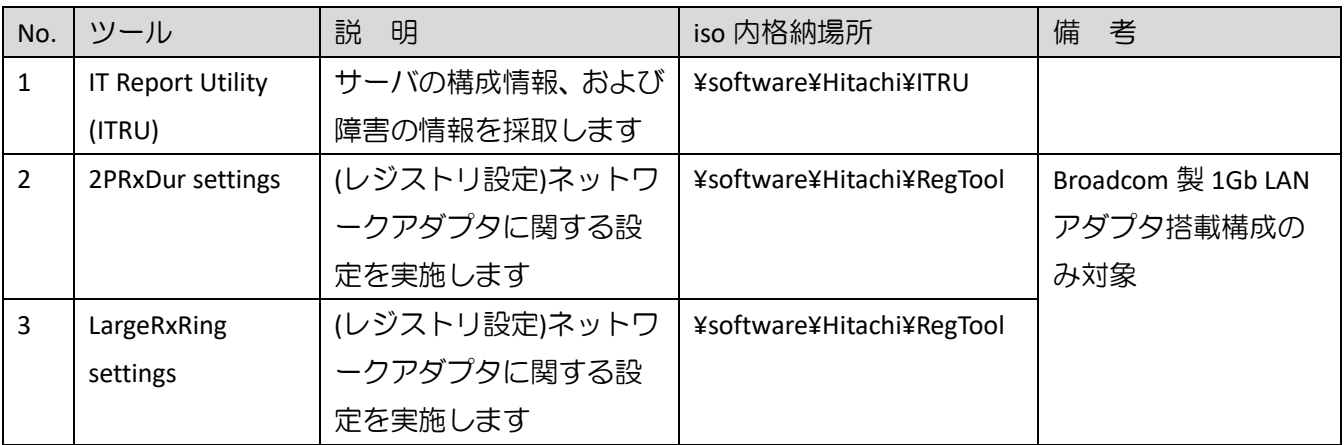

【Broadcom 製 1Gb LAN アダプタ】

- •HP Ethernet 1Gb 4-port 331FLR Adapter
- •HP Ethernet 1Gb 4-port 331T Adapter
- •HP Ethernet 1Gb 2-port 332T Adapter

(1) ITRU のインストール

ITRU をインストールするには、Administrator 権限にて DOS プロンプトより下記のバッチファイルを実行し てください。

<CD ドライブ>:¥software¥Hitachi¥ITRU¥setup.bat

なお、ITRU のインストールに関する詳細情報は次の WEB ページ [https://www.hitachi.co.jp/cgi](https://www.hitachi.co.jp/cgi-bin/soft/sjst/select_open.cgi)-bin/soft/sjst/select\_open.cgi にある Windows 版 ITRU 取扱説明書の 3 章をご確認願います。

(2) ネットワークアダプタ レジストリ設定の適用

ネットワークアダプタ レジストリ設定を適用するたには、Administrator 権限にて DOS プロンプトより下記 のバッチファイルを実行してください。

<CD ドライブ>:¥software¥Hitachi¥RegTool¥2PRxDur.bat < CD ドライブ>:¥software¥Hitachi¥RegTool¥LargeRxRing.bat

ツール実行後、OS を再起動してください。

# 6.2 SUM ツールで適用可能なファイル

次に示すドライバ/ファームウェア/ユーティリティ(ソフトウェア)は、SUM ツールにより適用可能なファイ ルです。SPR を使ってアップデート作業を行うには、SPR 内のデータをローカルドライブにコピーし、SUM を実行してください。SUM の GUI モードで使用する場合、OS 別の実行するコマンドを下記に示します。(管 理者権限で実行してください。)

Windows 環境:

¥launch\_sum.bat

Linux 環境:

/launch\_sum.sh

なお、SUM の詳細な操作方法は、<https://www.hitachi.co.jp/rv3000/>に掲載されている『Smart Update Manager ユーザーガイド』を参照ください。

Category 一覧

- •Application [System Management](#page-14-0)
- •BIOS [System ROM](#page-14-1)
- •[Driver –](#page-14-2) Chipset
- •Driver [Network](#page-14-3)
- •Driver [Storage Controller](#page-15-0)
- •Driver [System](#page-15-1)
- •Driver [System Management](#page-16-1)
- •[Driver –](#page-16-2) Video
- •Firmware Lights-[Out Management](#page-16-0)
- •[Firmware –](#page-16-3) Network
- •Firmware [Power Management](#page-17-0)
- •Firmware [Storage Controller](#page-18-0)
- •[Firmware](#page-18-1)  System
- •Software Lights-[Out Management](#page-19-0)
- •Software [Management](#page-19-1)
- •Software [Storage Controller](#page-19-2)
- •Software [System Management](#page-19-3)
- •[Utility](#page-20-0)  Tools

# <span id="page-14-0"></span>6.2.1 Application - System Management

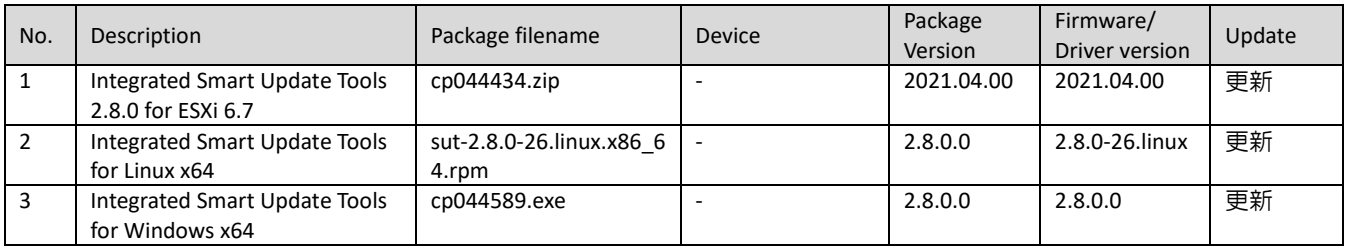

#### <span id="page-14-1"></span>6.2.2 BIOS - System ROM

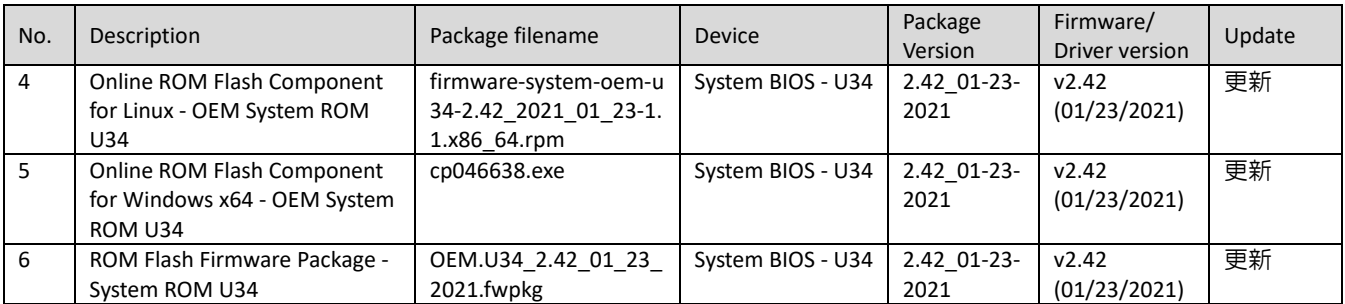

#### <span id="page-14-2"></span>6.2.3 Driver – Chipset

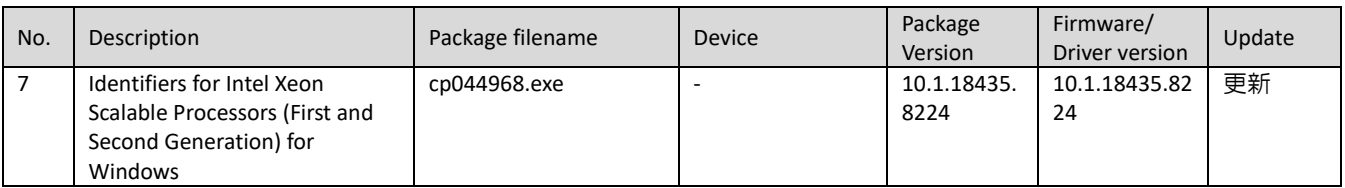

# <span id="page-14-3"></span>6.2.4 Driver – Network

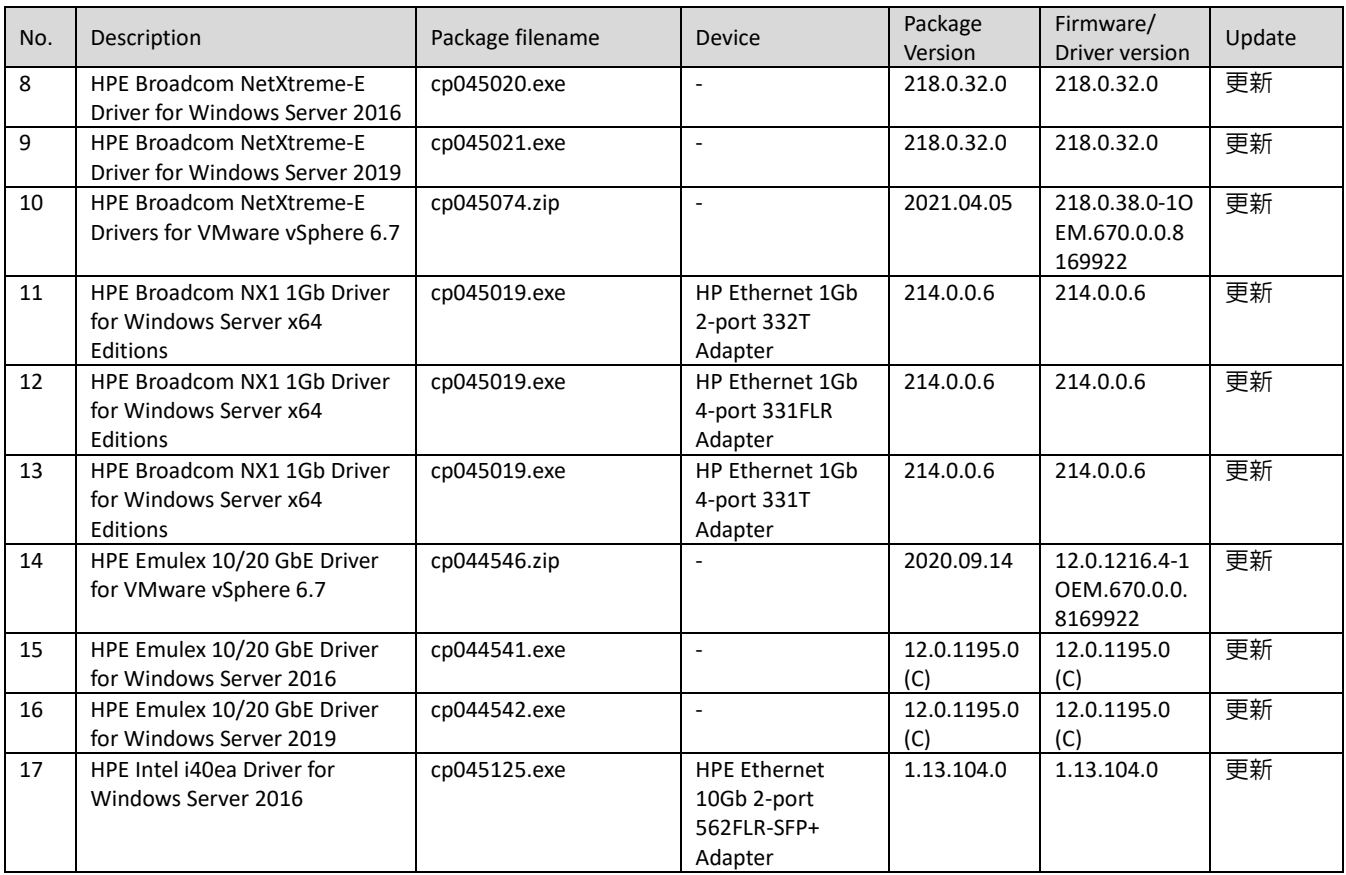

| 18 | HPE Intel i40ea Driver for<br>Windows Server 2016 | cp045125.exe | <b>HPE Ethernet</b><br>10Gb 2-port<br>562SFP+ Adapter        | 1.13.104.0       | 1.13.104.0                                      | 更新 |
|----|---------------------------------------------------|--------------|--------------------------------------------------------------|------------------|-------------------------------------------------|----|
| 19 | HPE Intel i40ea Driver for<br>Windows Server 2019 | cp045126.exe | <b>HPE Ethernet</b><br>10Gb 2-port<br>562FLR-SFP+<br>Adapter | 1.13.104.0       | 1.13.104.0                                      | 更新 |
| 20 | HPE Intel i40ea Driver for<br>Windows Server 2019 | cp045126.exe | <b>HPE Ethernet</b><br>10Gb 2-port<br>562SFP+ Adapter        | 1.13.104.0       | 1.13.104.0                                      | 更新 |
| 21 | HPE Intel i40en Driver for<br>VMware vSphere 6.7  | cp045743.zip | <b>HPE Ethernet</b><br>10Gb 2-port<br>562FLR-SFP+<br>Adapter | 2021.04.05       | 1.10.9.0-1OE<br>M.670.0.0.81<br>69922           | 更新 |
| 22 | HPE Intel i40en Driver for<br>VMware vSphere 6.7  | cp045743.zip | <b>HPE Ethernet</b><br>10Gb 2-port<br>562SFP+ Adapter        | 2021.04.05       | 1.10.9.0-1OE<br>M.670.0.0.81<br>69922           | 更新 |
| 23 | HPE Intel iavf Driver for<br>Windows Server 2016  | cp045011.exe |                                                              | 1.12.9.0         | 1.12.9.0                                        | 更新 |
| 24 | HPE Intel jayf Driver for<br>Windows Server 2019  | cp045010.exe | $\overline{\phantom{a}}$                                     | 1.12.9.0         | 1.12.9.0                                        | 更新 |
| 25 | HPE Intel ixgben Driver for<br>VMware vSphere 6.7 | cp042680.zip | <b>HPE Ethernet</b><br>10Gb 2-port<br>562FLR-T Adapter       | 2020.09.14       | 1.8.7-10EM.6<br>70.0.0.816992<br>$\overline{2}$ | 更新 |
| 26 | HPE Intel ixgben Driver for<br>VMware vSphere 6.7 | cp042680.zip | <b>HPE Ethernet</b><br>10Gb 2-port 562T<br>Adapter           | 2020.09.14       | 1.8.7-10EM.6<br>70.0.0.816992<br>2              | 更新 |
| 27 | HPE Intel ixs Driver for<br>Windows Server 2016   | cp046117.exe | <b>HPE Ethernet</b><br>10Gb 2-port<br>562FLR-T Adapter       | 4.1.219.0        | 4.1.219.0                                       | 更新 |
| 28 | HPE Intel ixs Driver for<br>Windows Server 2016   | cp046117.exe | <b>HPE Ethernet</b><br>10Gb 2-port 562T<br>Adapter           | 4.1.219.0        | 4.1.219.0                                       | 更新 |
| 29 | HPE Intel ixs Driver for<br>Windows Server 2019   | cp046118.exe | <b>HPE Ethernet</b><br>10Gb 2-port<br>562FLR-T Adapter       | 4.1.219.0        | 4.1.219.0                                       | 更新 |
| 30 | HPE Intel ixs Driver for<br>Windows Server 2019   | cp046118.exe | <b>HPE Ethernet</b><br>10Gb 2-port 562T<br>Adapter           | 4.1.219.0        | 4.1.219.0                                       | 更新 |
| 31 | HPE Intel vxn Driver for<br>Windows Server 2016   | cp045153.exe |                                                              | 2.1.192.0<br>(B) | 2.1.192.0(B)                                    | 更新 |
| 32 | HPE Intel vxn Driver for<br>Windows Server 2019   | cp046080.exe | ÷,                                                           | 2.1.191.0<br>(B) | 2.1.191.0(B)                                    | 更新 |
| 33 | HPE Intel vxs Driver for<br>Windows Server 2016   | cp042037.exe | $\Box$                                                       | 2.1.192.0        | 2.1.192.0                                       | 更新 |
| 34 | HPE Intel vxs Driver for<br>Windows Server 2019   | cp042038.exe | $\blacksquare$                                               | 2.1.191.0        | 2.1.191.0                                       | 更新 |

<span id="page-15-0"></span>6.2.5 Driver - Storage Controller

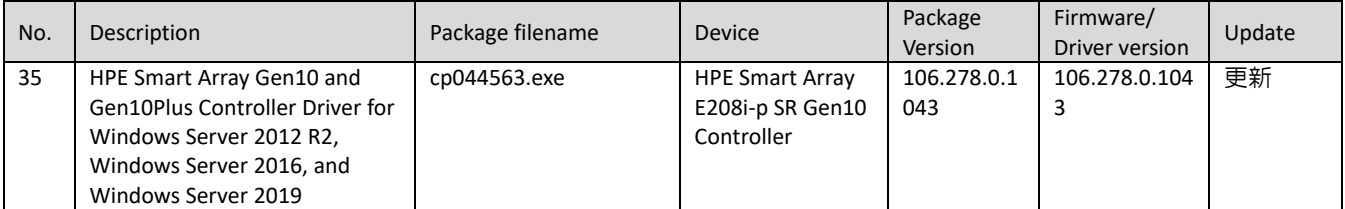

# <span id="page-15-1"></span>6.2.6 Driver - System

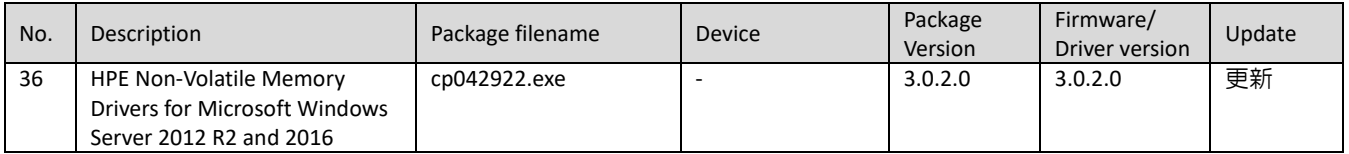

# <span id="page-16-1"></span>6.2.7 Driver - System Management

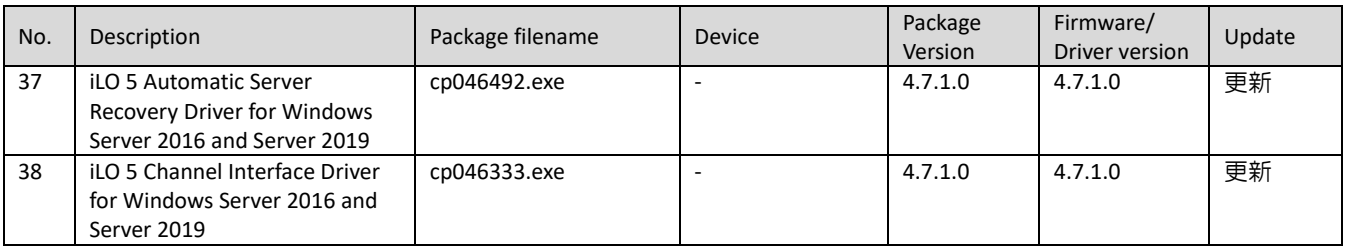

#### <span id="page-16-2"></span>6.2.8 Driver – Video

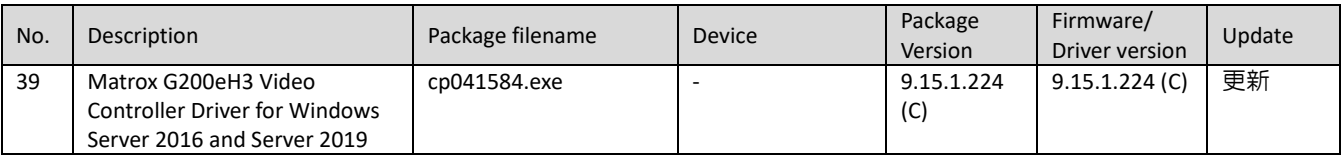

# <span id="page-16-0"></span>6.2.9 Firmware - Lights-Out Management

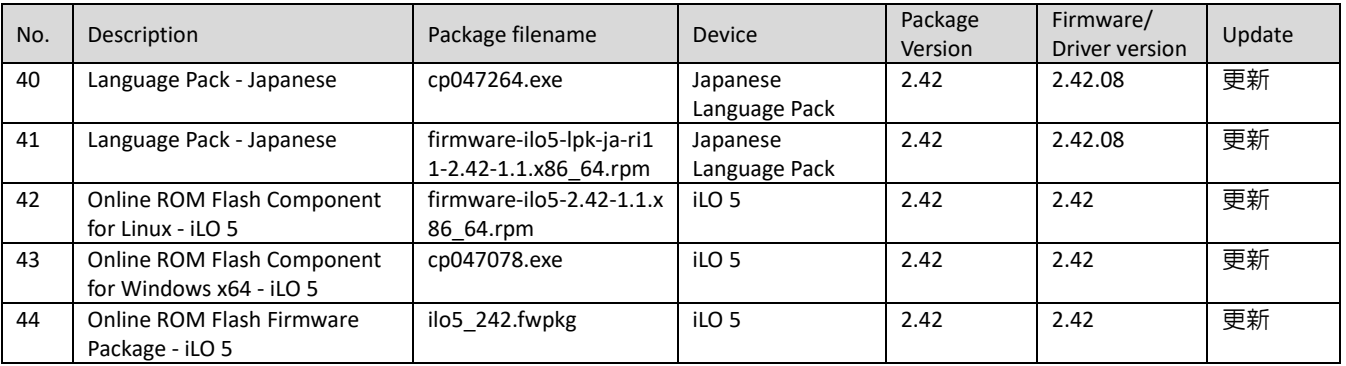

# <span id="page-16-3"></span>6.2.10 Firmware – Network

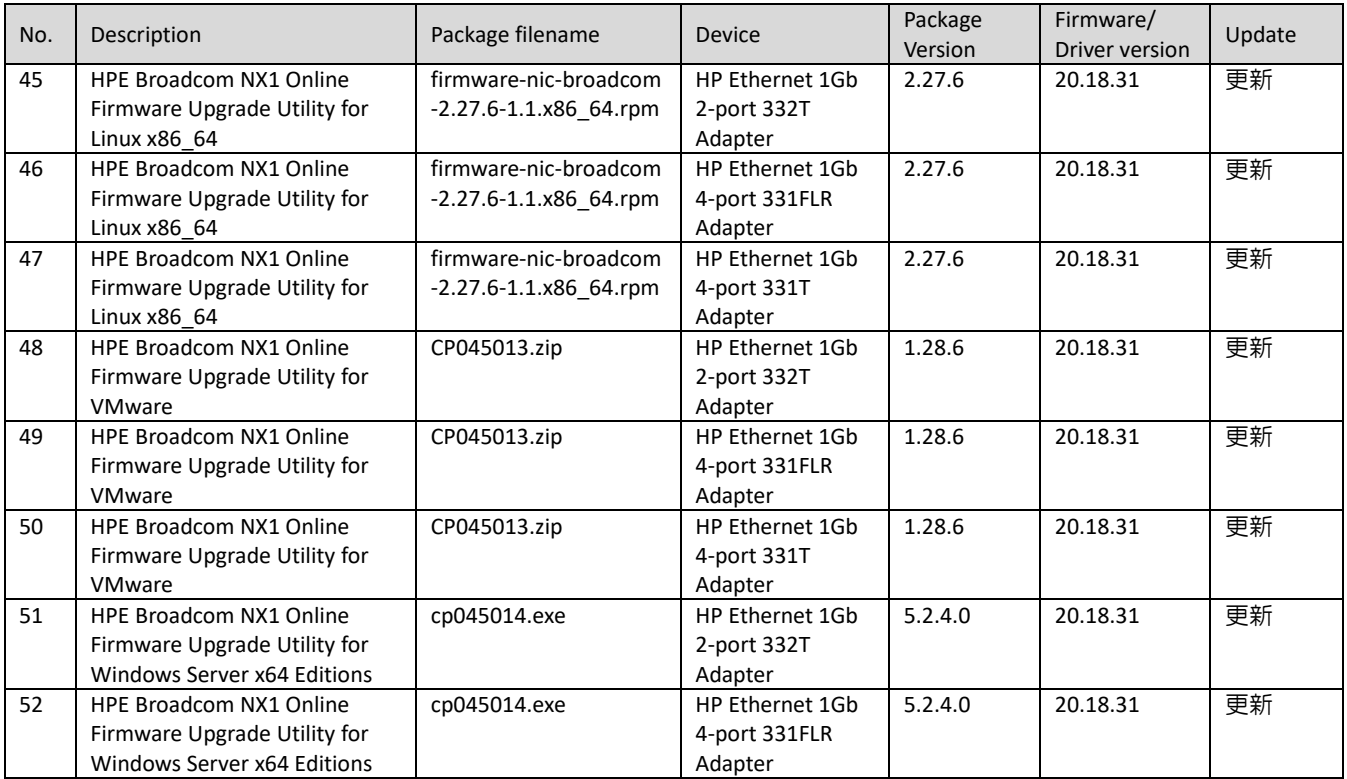

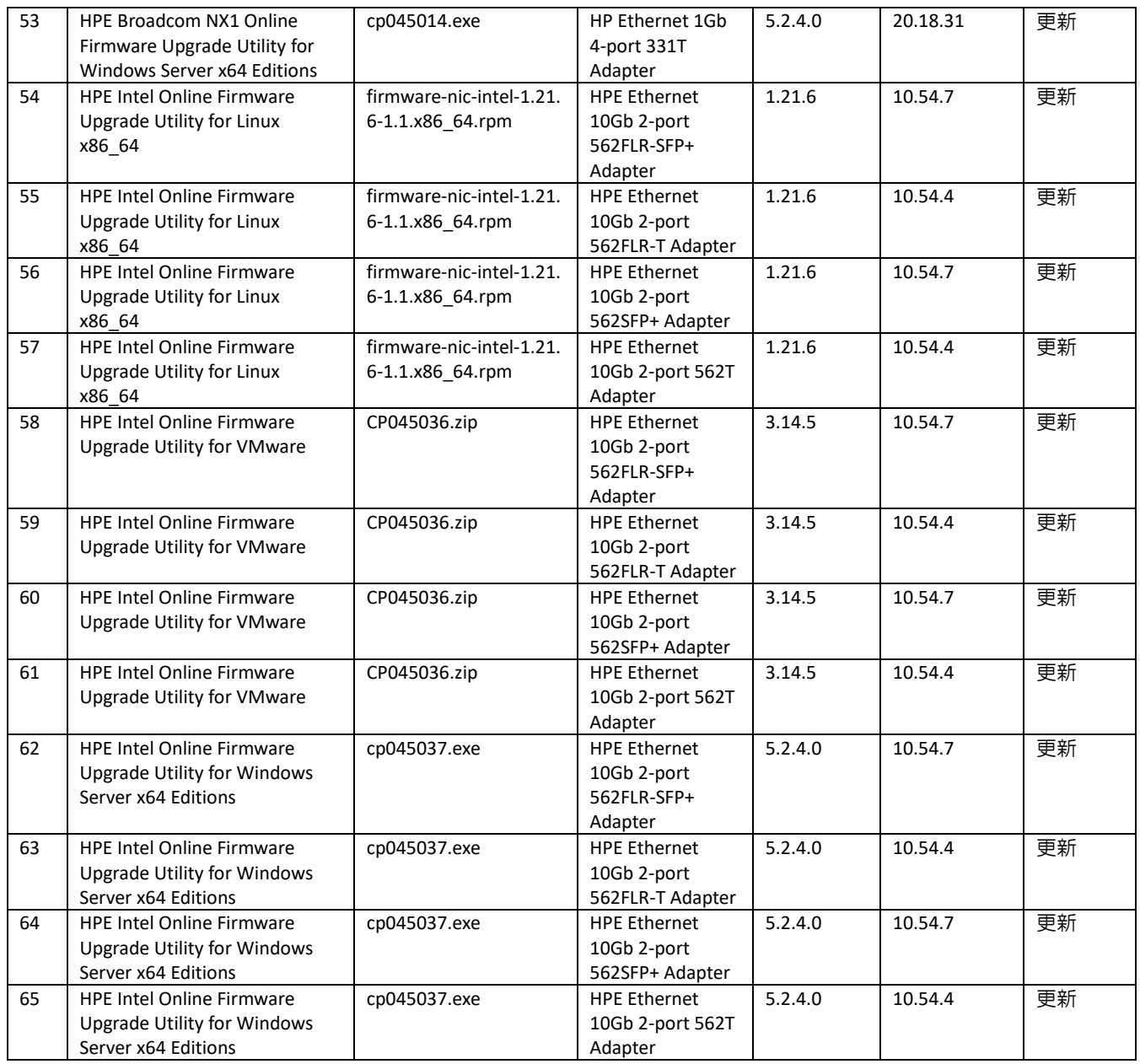

<span id="page-17-0"></span>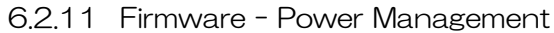

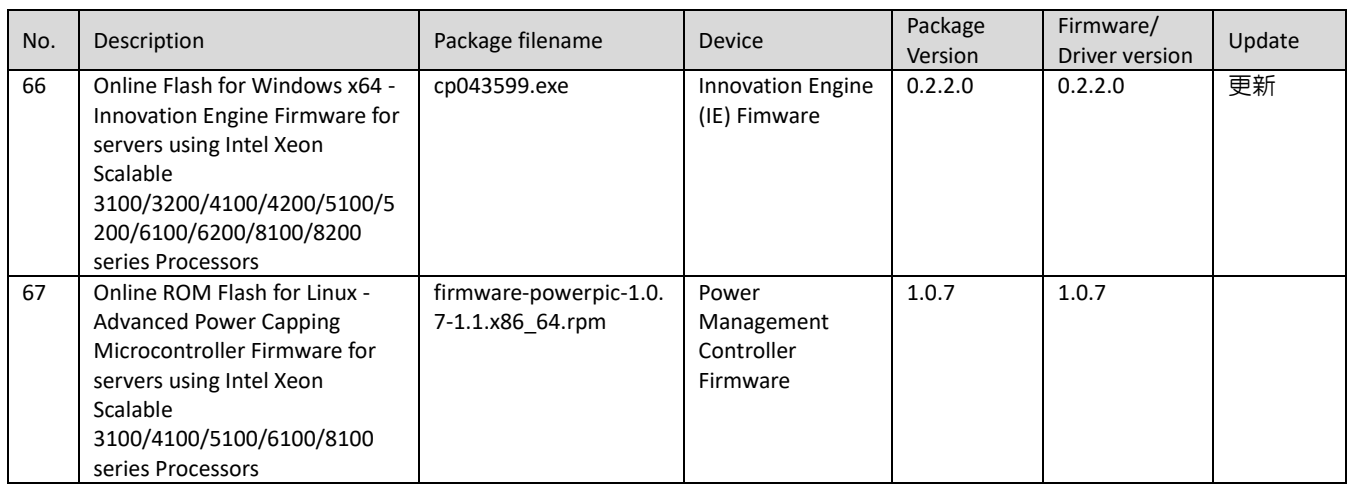

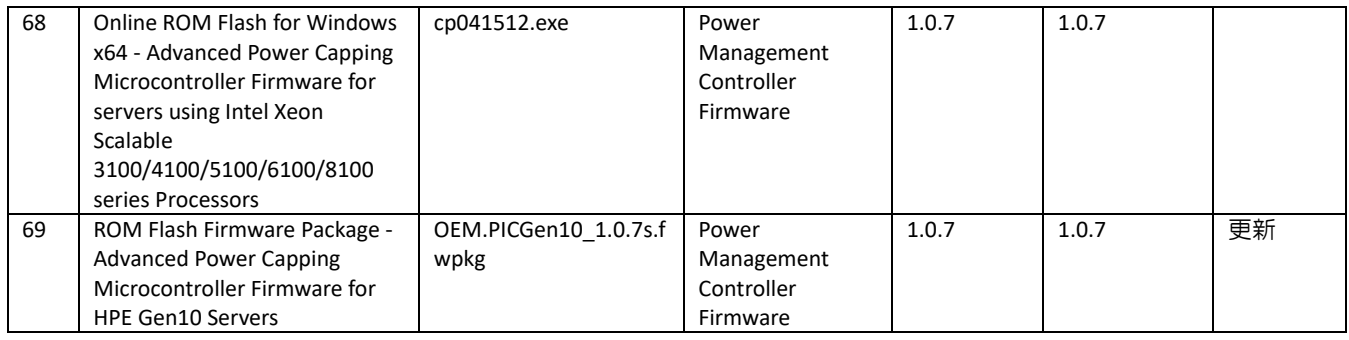

# <span id="page-18-0"></span>6.2.12 Firmware - Storage Controller

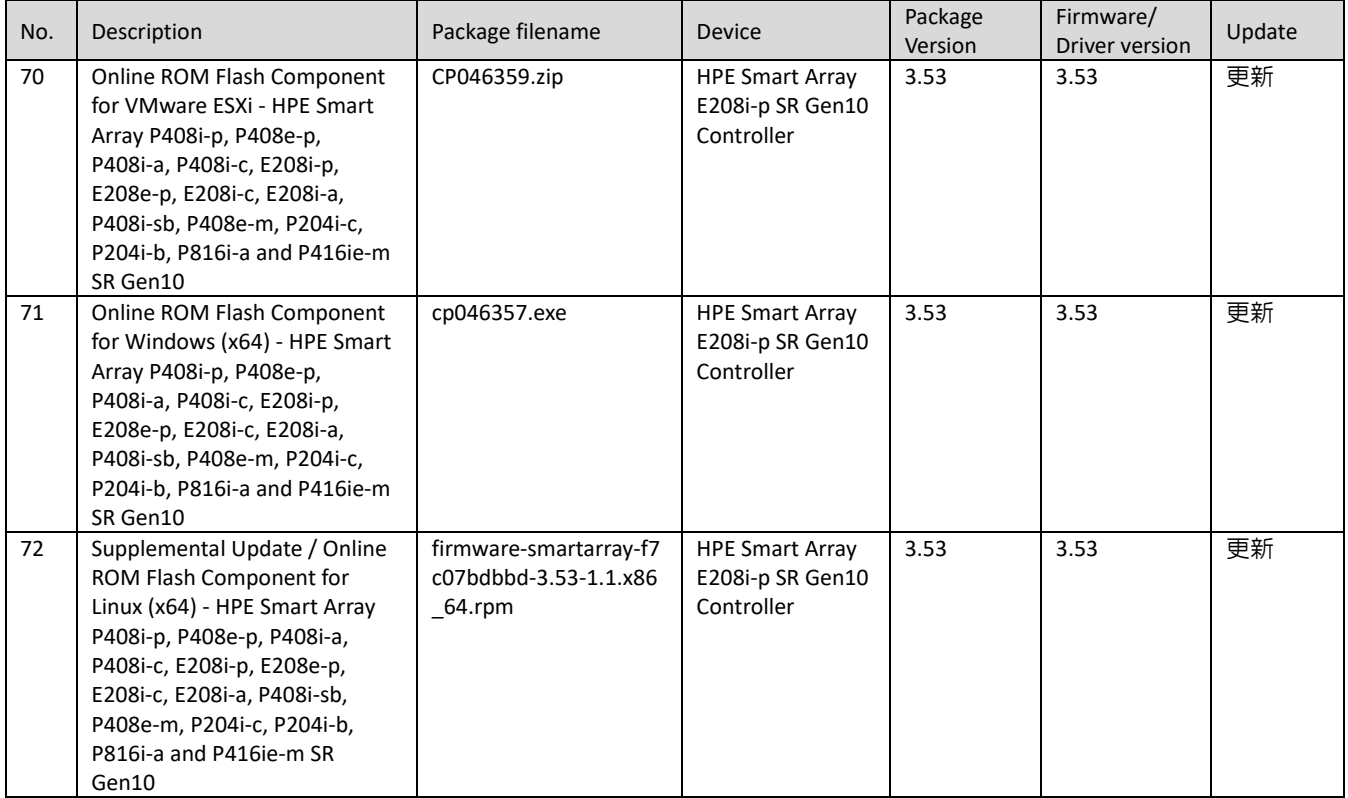

# <span id="page-18-1"></span>6.2.13 Firmware - System

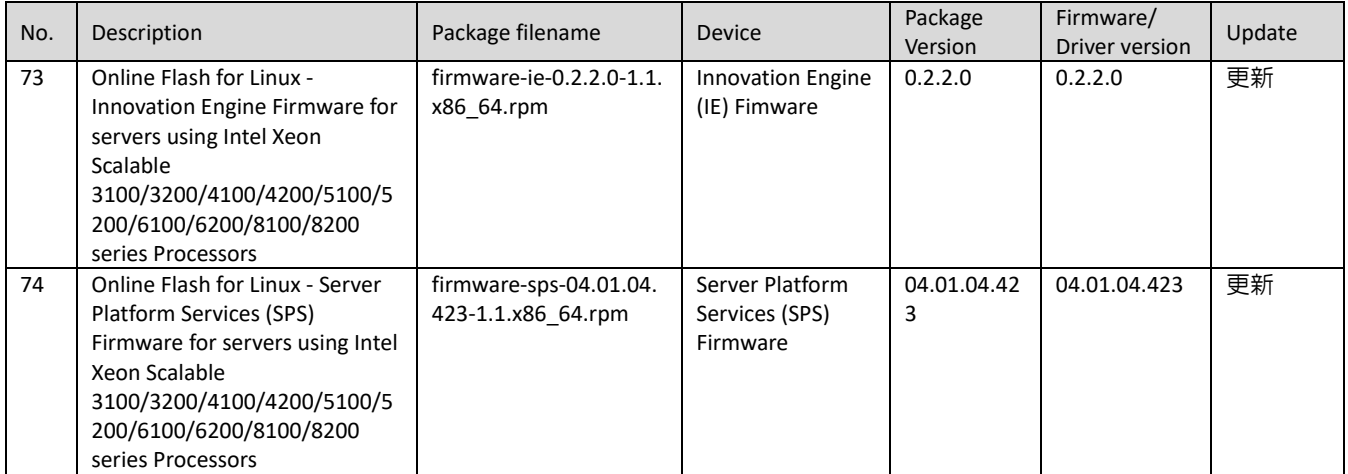

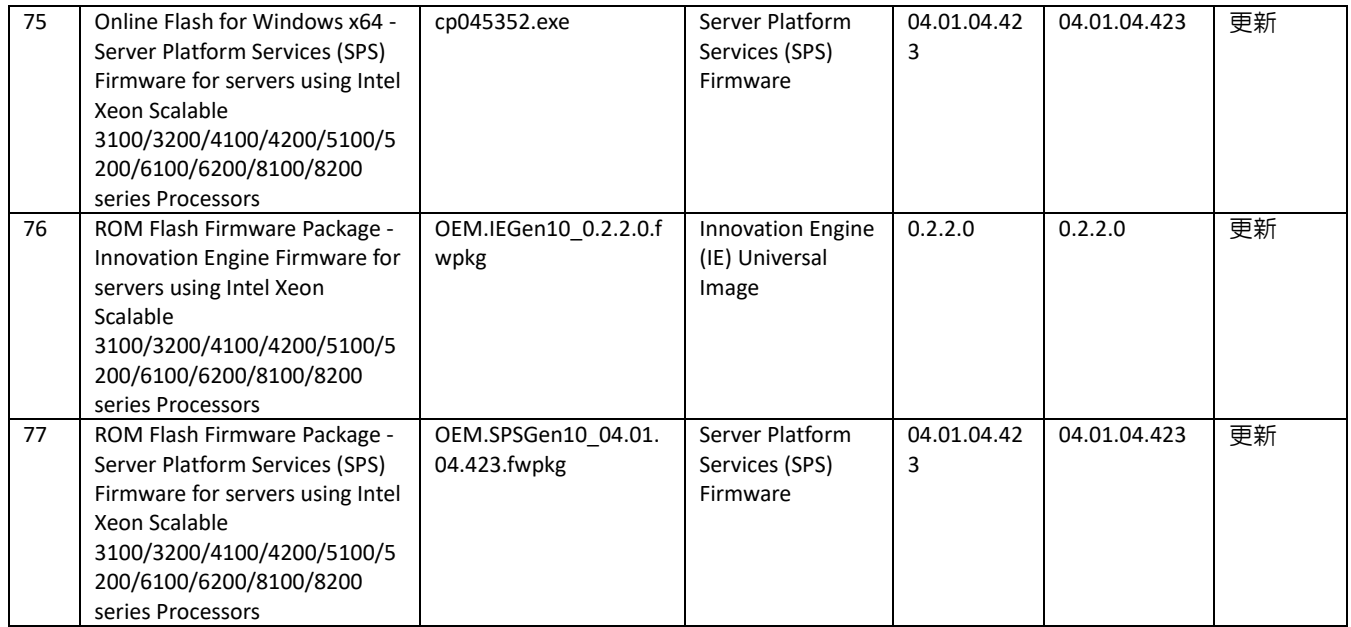

# <span id="page-19-0"></span>6.2.14 Software - Lights-Out Management

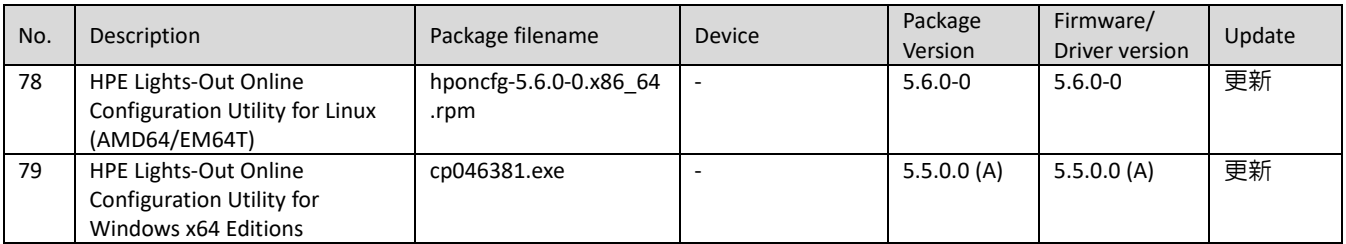

# <span id="page-19-1"></span>6.2.15 Software - Management

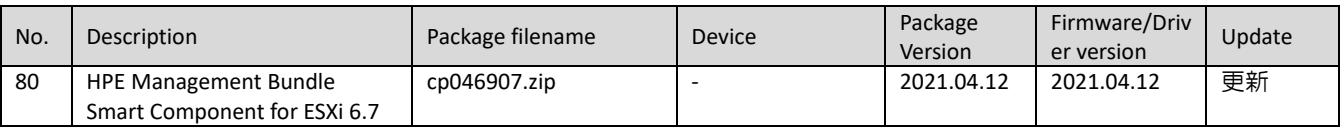

# <span id="page-19-2"></span>6.2.16 Software - Storage Controller

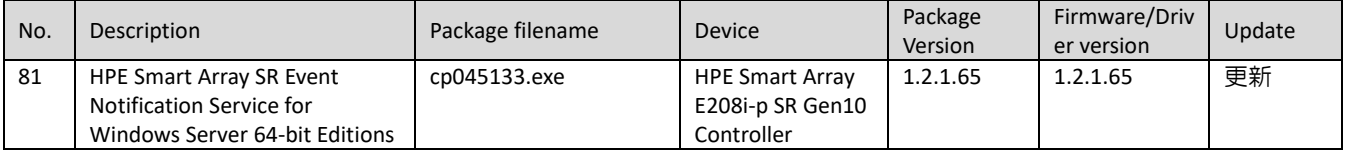

# <span id="page-19-3"></span>6.2.17 Software - System Management

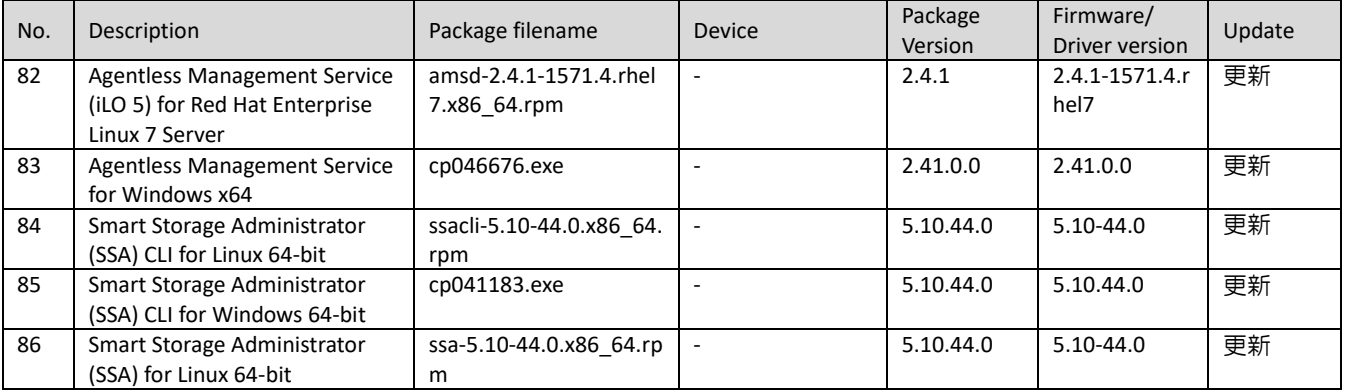

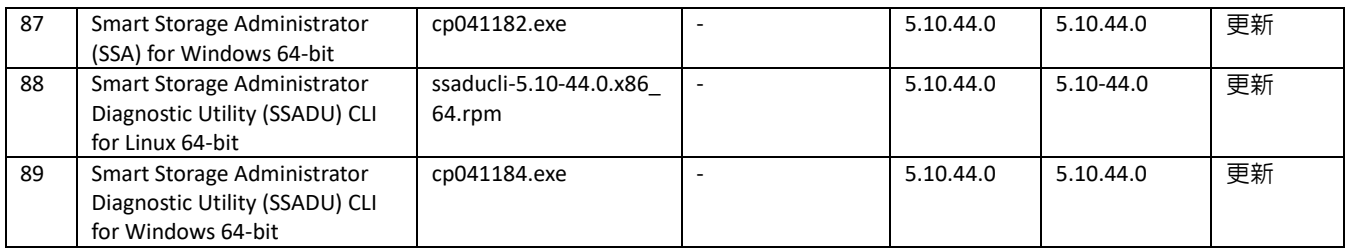

# <span id="page-20-0"></span>6.2.18 Utility - Tools

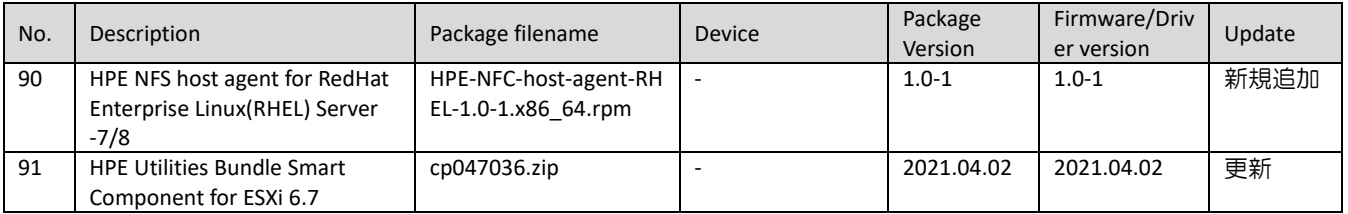

# <span id="page-21-0"></span>6.3 パッケージの変更内容

#### **Integrated Smart Update Tools 2.8.0 for ESXi 6.7**

Version: 2021.04.00 (Recommended)

#### **Fixes**

See the iSUT Release Notes for information about the issues resolved in this release

#### **Enhancements**

See the iSUT Release Notes for information about the issues resolved in this release

#### **Integrated Smart Update Tools for Linux x64**

Version: 2.8.0.0 (Recommended)

#### **Important Note!**

Please note the following:

SUT requires a Service Pack for ProLiant-based ISO containing Smart Update Manager (SUM) 8.0.0 or later. If an earlier version of SUM is used, SUT will notify the user that SUM 8.0.0 and later is required. SUT uses the iLO RESTful Tool to communicate with iLO. iLO RESTful Tool is included with the SUT component and is installed as part of the SUT installation process. If an earlier version of the iLO RESTful Tool is already installed on a server, the iLO RESTful Tool provided with SUT will be upgraded on the server. SUT will service HPE ProLiant Gen8 and later versions and requires iLO 4 firmware version 2.51 or later. For Gen10 and above we need iLO 5 firmware version 1.11 or later Smart Update Tools requires iLO Advanced Pack license.

#### **Prerequisites**

For prerequisite information, please see the SUT Release Notes.

#### **Fixes**

See the iSUT Release Notes for information about the issues resolved in this release

#### **Enhancements**

See the iSUT Release Notes for information about the issues resolved in this release

#### **Integrated Smart Update Tools for Windows x64**

Version: 2.8.0.0 (Recommended)

#### **Important Note!**

#### Please note the following:

SUT requires a Service Pack for ProLiant-based ISO containing Smart Update Manager (SUM) 8.0.0 or later. If an earlier version of SUM is used, SUT will notify the user that SUM 8.0.0 and later is required. SUT uses the iLO RESTful Tool to communicate with iLO. iLO RESTful Tool is included with the SUT component and is installed as part of the SUT installation process. If an earlier version of the iLO RESTful Tool is already installed on a server, the iLO RESTful Tool provided with SUT will be upgraded on the server. SUT will service HPE ProLiant Gen8 and later versions and requires iLO 4 firmware version 2.51 or later. For Gen10 and above we need il O 5 firmware version 1.11 or later Smart Update Tools requires iLO Advanced Pack license.

#### **Prerequisites**

For prerequisite information, please see the SUT Release Notes.

#### **Fixes**

See the iSUT Release Notes for information about the issues resolved in this release

#### **Enhancements**

See the iSUT Release Notes for information about the issues resolved in this release

#### **Identifiers for Intel Xeon Scalable Processors (First and Second Generation) for Windows**

Version: 10.1.18435.8224 (Optional)

#### **Enhancements**

Add support for Intel devices 201A, 201C, and 206F

Add support for Superdome Flex 280

#### **HPE Broadcom NetXtreme-E Driver for Windows Server 2016**

Version: 218.0.32.0 (Optional)

#### **Important Note!**

HPE recommends the HPE Broadcom NetXtreme-E Firmware Version, 218.0.166000 or later, for use with this driver.

#### **Fixes**

This product correct an Wake-on-LAN (WoL) function unavailable.

This product correct an issue which fixes VF will not load on certain Virtual OS when Windows is host OS.

This product correct an issue which fixes user mode RDMA blue screen of death (BSoD) caused by an IRP SystemBuffer access race condition

This product corrects a Windows Stop Error blue screen of death (BSoD) seen when uninstalling the NDIS driver.

#### **Supported Devices and Features**

This product supports the following network adapters:

#### **HPE Broadcom NetXtreme-E Driver for Windows Server 2019**

Version: 218.0.32.0 (Optional)

#### **Important Note!**

HPE recommends the HPE Broadcom NetXtreme-E Firmware Version, 218.0.166000 or later, for use with this driver.

#### **Fixes**

This product correct an issue where an system are freeze and reboot when system recovering after non-fatal error.

This product correct an issue which fixes BSOD observed after updating the inbox driver on Windows 2019.

This product correct an issue which fixes VF will not load on certain Virtual OS when Windows is host OS. This product correct an issue which fixes user mode RDMA blue screen of death (BSoD) caused by an IRP SystemBuffer access race condition

This product corrects a Windows Stop Error blue screen of death (BSoD) seen when uninstalling the NDIS driver.

#### **Supported Devices and Features**

This product supports the following network adapters:

#### **HPE Broadcom NetXtreme-E Drivers for VMware vSphere 6.7**

Version: 2021.04.05 (Optional)

#### **Important Note!**

This component is intended to be used by HPE applications. It is a zip file that contains the same driver deliverable available from the vmware.com and the HPE vibsdepot.hpe.com webpages, plus an HPE specific CP0xxxxx.xml file.

HPE recommends the HPE Broadcom NetXtreme-E Firmware Version, 218.0.166000 or later, for use with this driver.

#### **Fixes**

This product corrects an issue which Purple Screen Of Death (PSOD) while running Virtual SAN (vSAN) over Remote Direct Memory Access (RDMA) traffic due to invalid Completion Queue Element (CQEs)

#### **Supported Devices and Features**

This product supports the following network adapters:

#### **HPE Broadcom NX1 1Gb Driver for Windows Server x64 Editions**

Version: 214.0.0.6 (Optional)

#### **Important Note!**

HPE recommends the firmware provided in HPE Broadcom NX1 Online Firmware Upgrade Utility for Windows Server x64 Editions, version 5.2.4.0 or later, for use with this driver.

#### **Fixes**

This product correct an issue which fixes Windows driver causes NMI/RSOD during OS shutdown.

#### **Supported Devices and Features**

This driver supports the following network adapters:

HPE Ethernet 1Gb 4-port 331FLR Adapter

HPE Ethernet 1Gb 4-port 331T Adapter HPE Ethernet 1Gb 2-port 332T Adapter

#### **HPE Emulex 10/20 GbE Driver for VMware vSphere 6.7**

Version: 2020.09.14 (Optional)

#### **Important Note!**

This component is intended to be used by HPE applications. It is a zip file that contains the same driver deliverable available from the vmware.com and the HPE vibsdepot.hpe.com webpages, plus an HPE specific CP0xxxxx.xml file.

HPE recommends the firmware provided in HPE Firmware Flash for Emulex Converged Network Adapters for VMware vSphere 6.7, version 2019.03.01 or later, for use with this driver.

#### **Enhancements**

This product now supports the following network adapters:

#### **Supported Devices and Features**

This driver supports the following network adapters:

#### **HPE Emulex 10/20 GbE Driver for Windows Server 2016**

Version: 12.0.1195.0 (C) (Optional)

#### **Important Note!**

HPE recommends the firmware provided in HPE Firmware Flash for Emulex Converged Network Adapters - Windows (x64), version 2019.03.01 or later, for use with this driver.

#### **Enhancements**

This product now supports the following network adapters:

#### **Supported Devices and Features**

This driver supports the following network adapters:

#### **HPE Emulex 10/20 GbE Driver for Windows Server 2019**

Version: 12.0.1195.0 (C) (Optional)

#### **Important Note!**

HPE recommends the firmware provided in HPE Firmware Flash for Emulex Converged Network Adapters - Windows (x64), version 2019.03.01 or later, for use with this driver.

#### **Enhancements**

This product now supports the following network adapters:

#### **Supported Devices and Features**

This driver supports the following network adapters:

#### **HPE Intel i40ea Driver for Windows Server 2016**

Version: 1.13.104.0 (Optional)

#### **Important Note!**

HPE recommends the firmware provided in HPE Intel Online Firmware Upgrade Utility for Windows Server x64 Editions, version 5.2.4.0 or later, for use with this driver.

#### **Fixes**

This product corrects an traffic packets making cert failure seen when packets transferred to VLAN after RDMA function enabled.

#### **Supported Devices and Features**

This product supports the following network adapters: HPE Ethernet 10Gb 2-port 562FLR-SFP+ Adapter HPE Ethernet 10Gb 2-port 562SFP+ Adapter

#### **HPE Intel i40ea Driver for Windows Server 2019**

Version: 1.13.104.0 (Optional)

#### **Important Note!**

HPE recommends the firmware provided in HPE Intel Online Firmware Upgrade Utility for Windows Server x64 Editions, version 5.2.4.0 or later, for use with this driver.

#### **Fixes**

This product corrects an traffic packets making cert failure seen when packets transferred to VLAN after RDMA function enabled.

#### **Supported Devices and Features**

This product supports the following network adapters: HPE Ethernet 10Gb 2-port 562FLR-SFP+ Adapter HPE Ethernet 10Gb 2-port 562SFP+ Adapter

#### **HPE Intel i40en Driver for VMware vSphere 6.7**

Version: 2021.04.05 (Optional)

#### **Important Note!**

This component is intended to be used by HPE applications. It is a zip file that contains the same driver deliverable available from the vmware.com and the HPE vibsdepot.hpe.com webpages, plus an HPE specific CP0xxxxx.xml file.

HPE recommends the firmware provided in HPE Intel Online Firmware Upgrade Utility for VMware, version 3.14.0 or later, for use with this driver.

#### **Fixes**

This product corrects an issue obtain PCI addresses information when execution intnet CLI tools.

#### **Supported Devices and Features**

This product supports the following network adapters: HPE Ethernet 10Gb 2-port 562FLR-SFP+ Adapter HPE Ethernet 10Gb 2-port 562SFP+ Adapter

#### **HPE Intel iavf Driver for Windows Server 2016**

Version: 1.12.9.0 (Optional)

#### **Important Note!**

HPE recommends the firmware provided in HPE Intel Online Firmware Upgrade Utility for Windows Server x64 Editions, version 5.2.4.0 or later, for use with this driver.

#### **Prerequisites**

This driver requires host driver version 1.13.104.0 or later.

#### **Enhancements**

This product is updated to maintain compatibility with updated Windows installation library iavfmsg.dll.

#### **Supported Devices and Features**

This product supports the following HPE Intel i40ea network adapters:

HPE Ethernet 10Gb 2-port 562FLR-SFP+ Adapter

HPE Ethernet 10Gb 2-port 562SFP+ Adapter

This product supports the following HPE Intel i40eb network adapters:

#### **HPE Intel iavf Driver for Windows Server 2019**

Version: 1.12.9.0 (Optional)

#### **Important Note!**

HPE recommends the firmware provided in HPE Intel Online Firmware Upgrade Utility for Windows Server x64 Editions, version 5.2.4.0 or later, for use with this driver.

#### **Prerequisites**

This driver requires host driver version 1.13.104.0 or later.

#### **Enhancements**

This product is updated to maintain compatibility with updated Windows installation library iavfmsg.dll.

#### **Supported Devices and Features**

This product supports the following HPE Intel i40ea network adapters:

HPE Ethernet 10Gb 2-port 562FLR-SFP+ Adapter

HPE Ethernet 10Gb 2-port 562SFP+ Adapter

This product supports the following HPE Intel i40eb network adapters:

#### **HPE Intel ixgben Driver for VMware vSphere 6.7**

Version: 2020.09.14 (Optional)

#### **Important Note!**

This component is intended to be used by HPE applications. It is a zip file that contains the same driver deliverable available from the vmware.com and the HPE vibsdepot.hpe.com webpages, plus an HPE specific CP0xxxxx.xml file.

HPE recommends the firmware provided in HPE Intel Online Firmware Upgrade Utility for VMware, version 3.13.0 or later, for use with this driver.

#### **Fixes**

This product corrects an issue which notification from Link Partner when executed Link Flow Control settings.

#### **Supported Devices and Features**

These drivers support the following network adapters: HPE Ethernet 10Gb 2-port 562FLR-T Adapter HPE Ethernet 10Gb 2-port 562T Adapter

#### **HPE Intel ixs Driver for Windows Server 2016**

Version: 4.1.219.0 (Optional)

#### **Important Note!**

HPE recommends the firmware provided in HPE Intel Online Firmware Upgrade Utility for Windows Server x64 Editions, version 5.2.4.0 or later, for use with this driver.

#### **Enhancements**

This product contains Windows system update supported improvements.

#### **Supported Devices and Features**

This driver supports the following network adapters:

HPE Ethernet 10Gb 2-port 562FLR-T Adapter

HPE Ethernet 10Gb 2-port 562T Adapter

#### **HPE Intel ixs Driver for Windows Server 2019**

Version: 4.1.219.0 (Optional)

#### **Important Note!**

HPE recommends the firmware provided in HPE Intel Online Firmware Upgrade Utility for Windows Server x64 Editions, version 5.2.4.0 or later, for use with this driver.

#### **Enhancements**

This product contains Windows system update supported improvements.

#### **Supported Devices and Features**

This driver supports the following network adapters: HPE Ethernet 10Gb 2-port 562FLR-T Adapter HPE Ethernet 10Gb 2-port 562T Adapter

#### **HPE Intel vxn Driver for Windows Server 2016**

Version: 2.1.192.0 (B) (Optional)

#### **Important Note!**

HPE recommends the firmware provided in HPE Intel Online Firmware Upgrade Utility for Windows Server x64 Editions, version 5.2.4.0 or later, for use with this driver.

#### **Prerequisites**

This driver requires host driver version 4.1.199.0 or later.

#### **Enhancements**

This product now supports the following the network adapters:

#### **Supported Devices and Features**

This component supports the following HPE Intel ixn network adapters:

This component supports the following HPE Intel ixt network adapters:

#### **HPE Intel vxn Driver for Windows Server 2019**

Version: 2.1.191.0 (B) (Optional)

#### **Important Note!**

HPE recommends the firmware provided in HPE Intel Online Firmware Upgrade Utility for Windows Server x64 Editions, version 5.2.4.0 or later, for use with this driver.

#### **Prerequisites**

This driver requires host driver version 4.1.179.0 or later.

#### **Enhancements**

This product now supports the following the network adapters:

#### **Supported Devices and Features**

This component supports the following HPE Intel ixn network adapters:

This component supports the following HPE Intel ixt network adapters:

#### **HPE Intel vxs Driver for Windows Server 2016**

Version: 2.1.192.0 (Optional)

#### **Important Note!**

HPE recommends the firmware provided in HPE Intel Online Firmware Upgrade Utility for Windows Server x64 Editions, version 5.2.3.0 or later, for use with this driver.

#### **Prerequisites**

This driver requires host driver version 4.1.199.0 or later.

#### **Enhancements**

This product contains Windows system update supported improvements.

#### **Supported Devices and Features**

This driver supports the following network adapters: HPE Ethernet 10Gb 2-port 562FLR-T Adapter HPE Ethernet 10Gb 2-port 562T Adapter

#### **HPE Intel vxs Driver for Windows Server 2019**

Version: 2.1.191.0 (Optional)

#### **Important Note!**

HPE recommends the firmware provided in HPE Intel Online Firmware Upgrade Utility for Windows Server x64 Editions, version 5.2.3.0 or later, for use with this driver.

#### **Prerequisites**

This driver requires host driver version 4.1.179.0 or later.

#### **Enhancements**

This product contains Windows system update supported improvements.

#### **Supported Devices and Features**

This driver supports the following network adapters: HPE Ethernet 10Gb 2-port 562FLR-T Adapter HPE Ethernet 10Gb 2-port 562T Adapter

**HPE Smart Array Gen10 and Gen10Plus Controller Driver for Windows Server 2012 R2, Windows Server 2016, and Windows Server 2019**

Version: 106.278.0.1043 (Recommended)

#### **Fixes**

A BSOD issue when disk has outstanding commands to the logical drive and delete the logical drive. Watchdog timeouts BSOD might be observed when waking up the controller from sleep states. Watchdog times BSOD might be observed when running large I/O with SATA drives connected behind expander.

A BSOD issue after running heavy I/O and getting LUN resets

#### **Enhancements**

Added support to the HPE SR932i-p and SR416-a Gen10+ Controllers.

#### **HPE Non-Volatile Memory Drivers for Microsoft Windows Server 2012 R2 and 2016**

Version: 3.0.2.0 (Recommended)

#### **Important Note!**

This Smart Component version 3.0.2.0 contains the HPE NVM Bus Driver HpeNvmBus.sys version 3.0.2.0 and the HPE NVM Disk Driver HpeNvmDisk0101 version 3.0.2.0.

#### **Enhancements**

These Non-Volatile Memory drivers enable support for Persistent Memory technology on select HPE Servers running Microsoft Windows Server 2012 R2 and 2016.

Added support for Microsoft virtual NVDIMMs (aka vNVDIMMs) presented by Hyper-V Server 2019, on WS2012R2 and WS2016 guests.

Added support for HPE Persistent Memory devices (featuring Intel Optane DC Persistent Memory), on WS2012R2 and WS2016.

Added support for HPE 16GB NVDIMM devices, on WS2012R2.

Changed block sector size from 512B to 4096B. Old data won't be accessible and must be backed up first if it needs to be preserved.

For more information about Persistent Memory technology offered on HPE Servers, please consult the following links:

https://www.hpe.com/us/en/servers/persistent-memory.html

https://persistentmemory.hpe.com/windows/nvdimm

#### **Language Pack - Japanese**

Version: 2.42 (Recommended)

#### **Fixes**

Various translation fixes.

#### **Enhancements**

Japanese Language Pack to support iLO5 firmware v2.42

#### **Language Pack - Japanese**

Version: 2.42 (Recommended)

#### **Prerequisites**

Requires iLO 5 firmware version 1.10 or higher

#### **Fixes**

Various translation fixes.

#### **Enhancements**

Japanese Language Pack to support iLO5 firmware v2.42

#### **Online ROM Flash Component for Linux - iLO 5**

Version: 1.40 (Recommended)

#### **Enhancements**

List your enhancements here.

#### **Online ROM Flash Component for Linux - iLO 5**

Version: 2.42 (Recommended)

#### **Fixes**

- Corrected Product Name listed under Device Inventory as "NVIDIA Quadro M3000SE", that was wrongly listed as "Synergy 75W MXM Mezzanine" with iLO firmware v2.16 and higher

#### **Online ROM Flash Component for Windows x64 - iLO 5**

Version: 1.40 (Recommended)

#### **Enhancements**

List your enhancements here.

#### **Online ROM Flash Component for Windows x64 - iLO 5**

Version: 2.42 (Recommended)

#### **Fixes**

- Corrected Product Name listed under Device Inventory as "NVIDIA Quadro M3000SE", that was wrongly listed as "Synergy 75W MXM Mezzanine" with iLO firmware v2.16 and higher

#### **Online ROM Flash Firmware Package - iLO 5**

Version: 1.40 (Recommended)

#### **Enhancements**

List your enhancements here.

#### **Online ROM Flash Firmware Package - iLO 5**

Version: 2.42 (Recommended)

#### **Fixes**

- Corrected Product Name listed under Device Inventory as "NVIDIA Quadro M3000SE", that was wrongly listed as "Synergy 75W MXM Mezzanine" with iLO firmware v2.16 and higher

#### **HPE Broadcom NX1 Online Firmware Upgrade Utility for Linux x86\_64**

Version: 2.27.6 (Optional)

#### **Important Note!**

HPE recommends HPE Broadcom tg3 Ethernet Drivers, versions 3.139b or later, for use with this firmware.

#### **Prerequisites**

This package requires the appropriate driver for your network adapter be installed an all Ethernet ports brought up(ifup ethX or ifconfig ethX up or wicked ifup ethX) before firmware can be updated. If local system doesn't configure any network interface for the adapter that are necessary to create the network config file to bring up interface.

- For example in sles15sp1, To create ifcfg-ethX files under /etc/sysconfig/network/.

#### **Fixes**

This product addresses an issue about lack of information under AHS log.

This product addresses an RSOD issue which appeared intermittently during POST after having a warm reboot.

This product addresses a modification on help string of Family Firmware Version.

#### **Supported Devices and Features**

This product supports the following network adapters: HPE Ethernet 1Gb 4-port 331FLR Adapter HPE Ethernet 1Gb 4-port 331T Adapter

HPE Ethernet 1Gb 2-port 332T Adapter

#### **HPE Broadcom NX1 Online Firmware Upgrade Utility for VMware**

Version: 1.28.6 (Optional)

#### **Important Note!**

This software package contains combo image v20.18.31 with the following firmware versions:

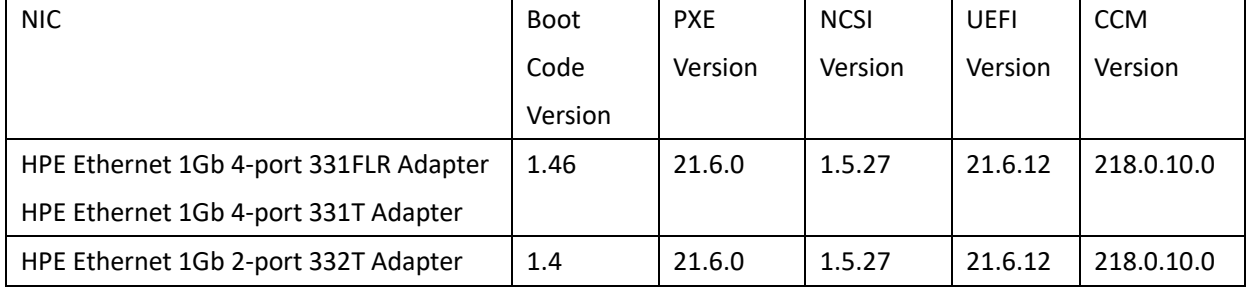

#### **Prerequisites**

This product requires the appropriate driver for your device and operating system be installed before firmware is updated.

#### **Fixes**

This product addresses an issue about lack of information under AHS log.

This product addresses an RSOD issue which appeared intermittently during POST after having a warm reboot.

This product addresses a modification on help string of Family Firmware Version.

#### **Supported Devices and Features**

This product supports the following network adapters:

HPE Ethernet 1Gb 4-port 331FLR Adapter HPE Ethernet 1Gb 4-port 331T Adapter HPE Ethernet 1Gb 2-port 332T Adapter

#### **HPE Broadcom NX1 Online Firmware Upgrade Utility for Windows Server x64 Editions**

Version: 5.2.4.0 (Optional)

#### **Important Note!**

HPE recommends HPE Broadcom NX1 1Gb Driver for Windows Server x64 Editions, version 214.0.0.6 or later, for use with this firmware.

This software package contains combo image v20.18.31 with the following firmware versions:

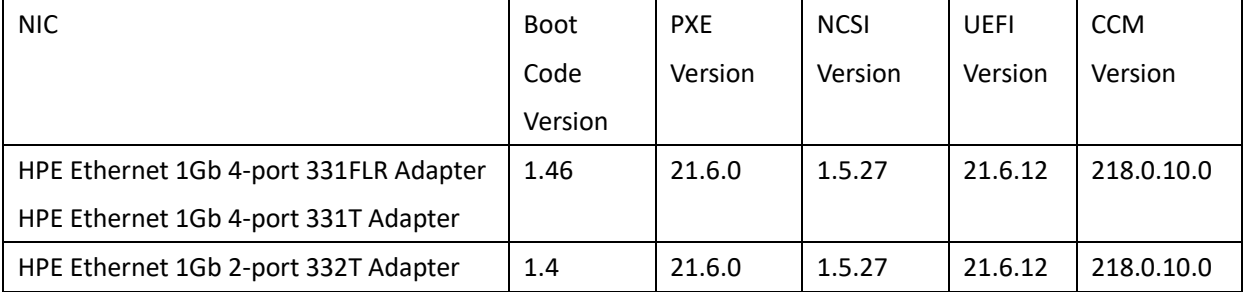

#### **Prerequisites**

This product requires the appropriate driver for your device and operating system be installed before firmware is updated.

#### **Fixes**

This product addresses an issue about lack of information under AHS log.

This product addresses an RSOD issue which appeared intermittently during POST after having a warm reboot.

This product addresses a modification on help string of Family Firmware Version.

#### **Supported Devices and Features**

This product supports the following network adapters:

HPE Ethernet 1Gb 4-port 331FLR Adapter

HPE Ethernet 1Gb 4-port 331T Adapter

HPE Ethernet 1Gb 2-port 332T Adapter

#### **HPE Intel Online Firmware Upgrade Utility for Linux x86\_64**

Version: 1.21.6 (Optional)

#### **Important Note!**

HPE recommends at least one of the following drivers, as appropriate for your device, for use with this firmware:

HPE Intel igb Drivers for Linux, versions 6.2.5 or later

HPE Intel ixgbe Drivers for Linux , versions 5.9.4 or later

HPE Intel i40e Drivers for Linux, versions 2.13.10 or later

#### **Prerequisites**

This package requires the appropriate driver for your network adapter be installed an all Ethernet ports brought up(ifup ethX or ifconfig ethX up or wicked ifup ethX) before firmware can be updated. If local system doesn't configure any network interface for the adapter that are necessary to create the network config file to bring up interface.

- For example in sles15sp1, To create ifcfg-ethX files under /etc/sysconfig/network/.

#### **Fixes**

This product addresses an issue where Systems Insight Display (SID) modul is green when there's no Network connection.

#### **Supported Devices and Features**

This package supports the following network adapters:

HPE Ethernet 10Gb 2-port 562FLR-SFP+ Adapter

HPE Ethernet 10Gb 2-port 562FLR-T Adapter

HPE Ethernet 10Gb 2-port 562SFP+ Adapter

HPE Ethernet 10Gb 2-port 562T Adapter

#### **HPE Intel Online Firmware Upgrade Utility for VMware**

Version: 3.14.5 (Optional)

#### **Important Note!**

This software package contains the following firmware versions for the below listed supported network adapters:

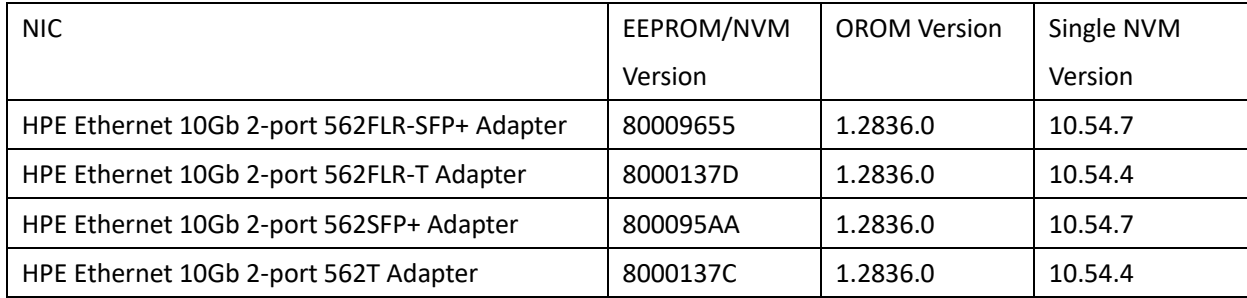

The combo image v1.2836.0 includes: Boot Agent: 1GbE - v1.5.88, 10GbE - v2.4.44, 40GbE - v1.1.18 & UEFI Drivers: 1GbE - v9.4.06, 10GbE - v7.8.13, 40GbE - v4.4.12

The combo image v1.1375.0 includes: Boot Agent: 1GbE - v1.5.72, 10GbE - v2.3.46, 40GbE - v1.0.21 & UEFI Drivers: 1GbE - v6.9.13, 10GbE - v5.0.20, 40GbE - v1.5.14

Single NVM Version is new firmware format which represent an unified version in place of the previously used EEPROM/NVM Version or OROM version.

#### **Prerequisites**

This product requires the appropriate driver for your device and operating system be installed before firmware is updated.

#### **Fixes**

This product addresses an issue where Systems Insight Display (SID) modul is green when there's no

Network connection.

#### **Supported Devices and Features**

This package supports the following network adapters:

HPE Ethernet 10Gb 2-port 562FLR-SFP+ Adapter

HPE Ethernet 10Gb 2-port 562FLR-T Adapter

HPE Ethernet 10Gb 2-port 562SFP+ Adapter

HPE Ethernet 10Gb 2-port 562T Adapter

#### **HPE Intel Online Firmware Upgrade Utility for Windows Server x64 Editions**

Version: 5.2.4.0 (Optional)

#### **Important Note!**

This software package contains the following firmware versions for the below listed supported network adapters:

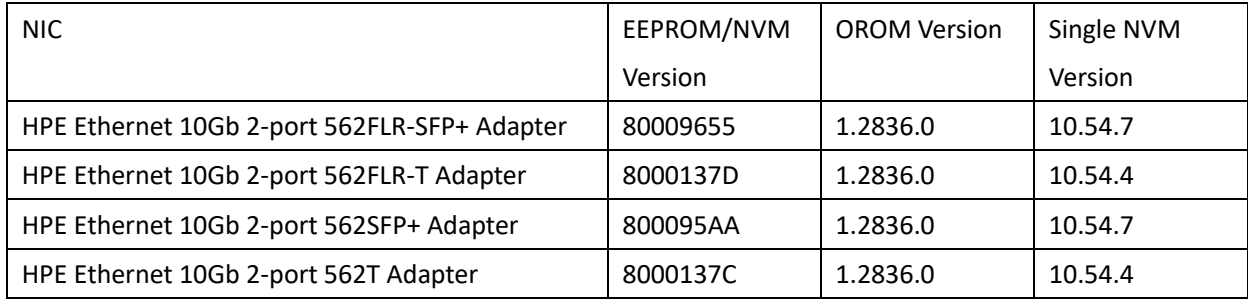

The combo image v1.2836.0 includes: Boot Agent: 1GbE - v1.5.88, 10GbE - v2.4.44, 40GbE - v1.1.18 & UEFI Drivers: 1GbE - v9.4.06, 10GbE - v7.8.13, 40GbE - v4.4.12

The combo image v1.1375.0 includes: Boot Agent: 1GbE - v1.5.72, 10GbE - v2.3.46, 40GbE - v1.0.21 & UEFI Drivers: 1GbE - v6.9.13, 10GbE - v5.0.20, 40GbE - v1.5.14

Single NVM Version is new firmware format which represent an unified version in place of the previously used EEPROM/NVM Version or OROM version.

#### **Prerequisites**

This product requires the appropriate driver for your device and operating system be installed before firmware is updated.

#### **Fixes**

This product addresses an issue where Systems Insight Display (SID) modul is green when there's no Network connection.

#### **Supported Devices and Features**

This package supports the following network adapters:

HPE Ethernet 10Gb 2-port 562FLR-SFP+ Adapter

HPE Ethernet 10Gb 2-port 562FLR-T Adapter

HPE Ethernet 10Gb 2-port 562SFP+ Adapter

HPE Ethernet 10Gb 2-port 562T Adapter

# **Online Flash for Windows x64 - Innovation Engine Firmware for servers using Intel Xeon Scalable**

# **3100/3200/4100/4200/5100/5200/6100/6200/8100/8200 series Processors**

Version: 0.2.2.0 (Optional)

#### **Prerequisites**

System ROM V1.26 or later

The "iLO 5 Channel Interface Driver" (CHIF) for Windows

#### **Enhancements**

Version 0.2.2.0 firmware

## **ROM Flash Firmware Package - Advanced Power Capping Microcontroller Firmware for HPE Gen10 Servers**

Version: 1.0.7 (Optional)

#### **Enhancements**

Version 1.0.7 firmware